# Οδηγός Υποβολής **Ηλεκτρονικής Αίτησης για** Ελάχιστο Εγγυημένο Εισόδημα e-EEE

#### ΥΠΗΡΕΣΙΑ ΔΙΑΧΕΙΡΙΣΗΣ ΕΠΙΔΟΜΑΤΩΝ ΠΡΟΝΟΙΑΣ

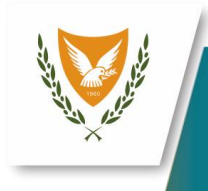

# Πίνακας Περιεχομένων

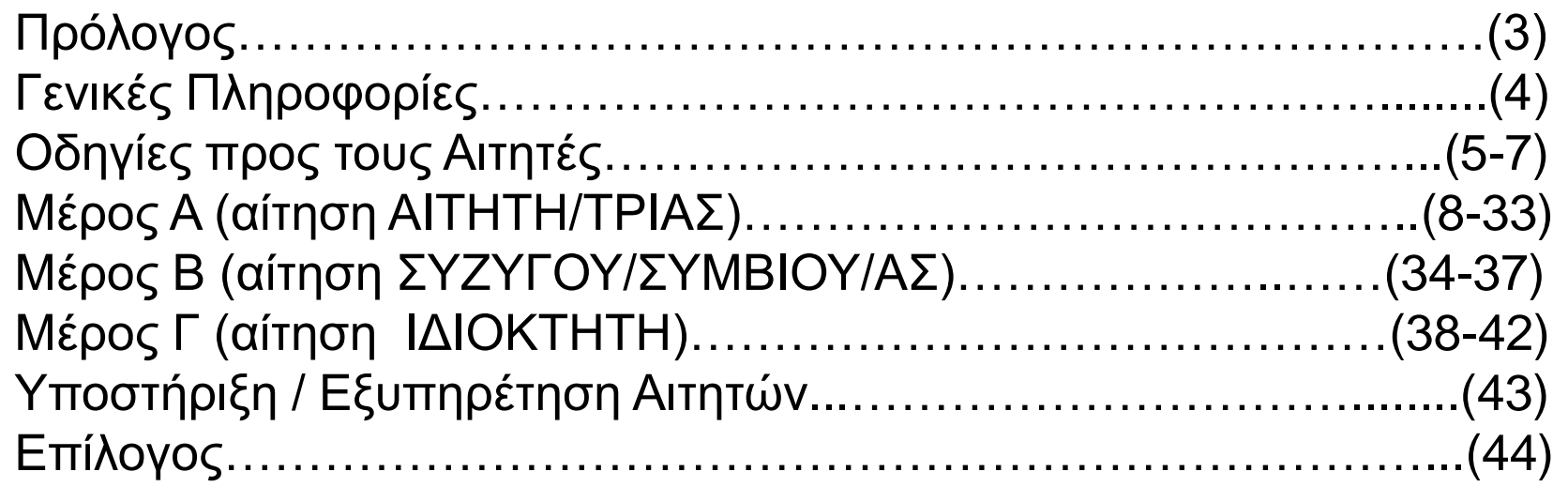

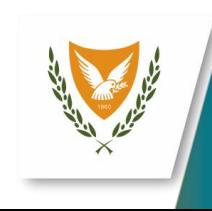

# Πρόλογος

- Μπορείτε να υποβάλετε εύκολα και με ασφάλεια την αίτησή σας 24 ώρες το 24ωρο, 7 μέρες την εβδομάδα, μέσω οποιασδήποτε συσκευής με πρόσβαση στο διαδίκτυο, όπως:
	- ηλεκτρονικό υπολογιστή (pc)
	- φορητή συσκευή (tablet)
	- κινητό τηλέφωνο (smart phone)
- Η διαδικασία μέσω της Ψηφιακής Πύλης της Κυπριακής Δημοκρατίας (gov.cy) είναι απλή και γρήγορη.
- Το μόνο που χρειάζεται είναι να κάνετε εγγραφή στην CY Login, έτσι ώστε να αποκτήσετε προσωπικό λογαριασμό και κωδικούς πρόσβασης.

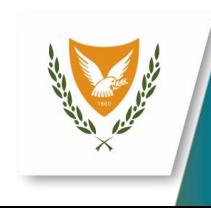

# Γενικές πληροφορίες

- Προτού συμπληρώσετε την αίτησή σας, διαβάστε προσεκτικά τις οδηγίες στο Ενημερωτικό Έντυπο.
- Ακολούθως, διαβάστε τις οδηγίες σχετικά με τον τρόπο μορφοποίησης των επισυναπτόμενων αρχείων/πιστοποιητικών, καθώς το συνολικό μέγεθος τους δεν πρέπει να ξεπερνά τα 20ΜΒ.
- Συστήνεται η χρήση των προγραμμάτων: Microsoft Edge ή Google Chrome ή Firefox
- Για περισσότερες πληροφορίες επικοινωνήστε μαζί μας στο:
- Tηλ.: 1450 / 22803030
- Email: [eee@wbas.dmsw.gov.cy](mailto:eee@wbas.dmsw.gov.cy)
- Φαξ: 22803048

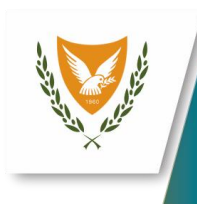

# Οδηγίες προς τους Αιτητές

- Εντοπίστε την Ψηφιακή Πύλη της Κυπριακής Δημοκρατίας (gov.cy), μέσω οποιασδήποτε μηχανής αναζήτησης πληροφοριών στο διαδίκτυο.
- Κάτω από την ενότητα «**Κοινωνική Πρόνοια και Κρατική Ενίσχυση**», θα βρείτε την υπο-ενότητα «**Επιδόματα και ωφελήματα**».
- Εκεί θα βρείτε μεταξύ άλλων και το «**Ελάχιστο Εγγυημένο Εισόδημα**».

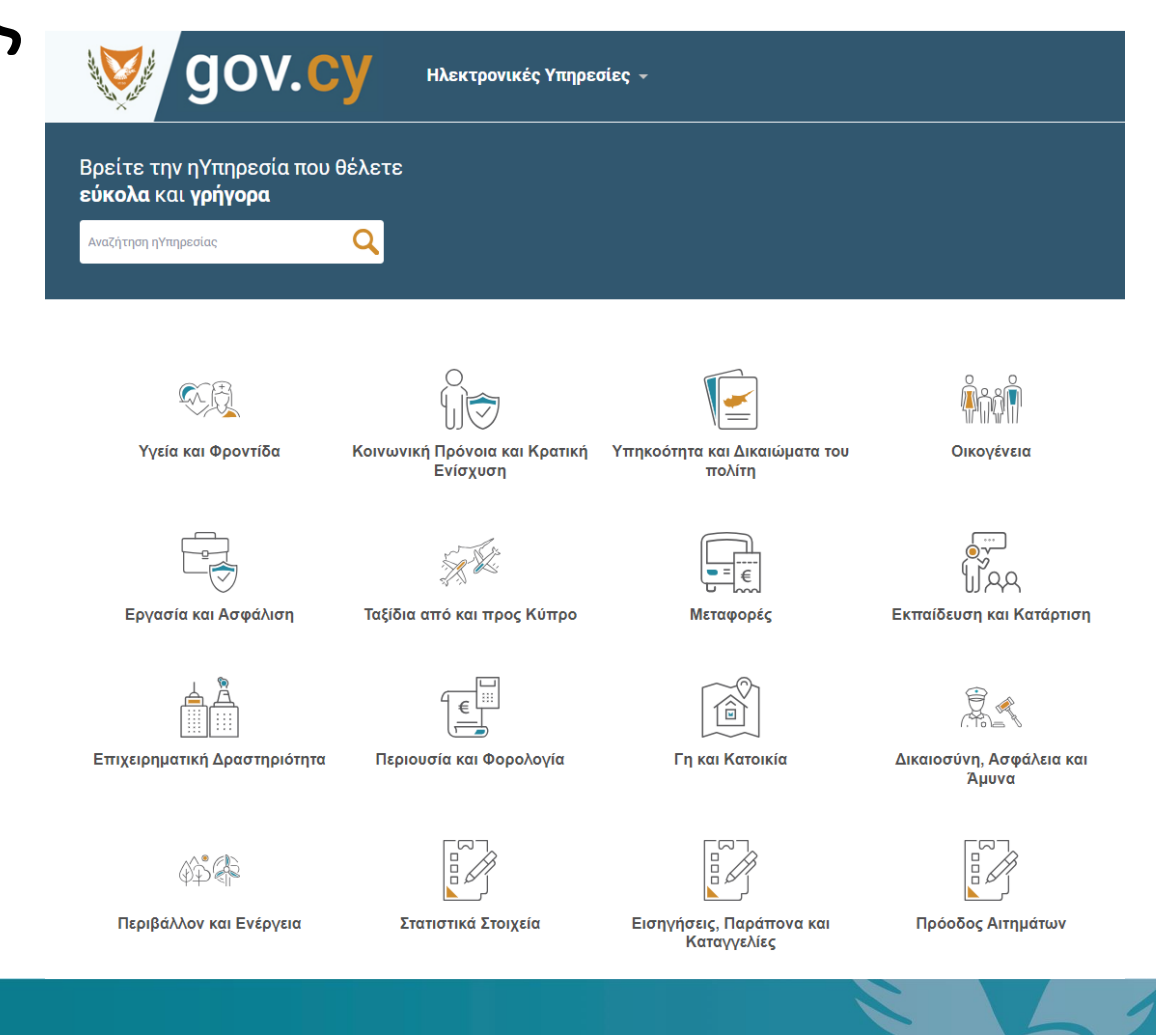

5

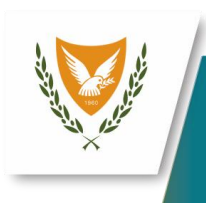

# Οδηγίες προς τους Αιτητές

- Αν είστε ήδη εγγεγραμμένος και ταυτοποιημένος χρήστης, πατώντας «Έναρξη Αίτησης», θα σας ζητηθεί να συνδεθείτε με τον προσωπικό σας λογαριασμό.
- Στη συνέχεια, θα μεταφερθείτε στην αρχική σελίδα με τις οδηγίες υποβολής της ηλεκτρονικής αίτησης για Ελάχιστο Εγγυημένο Επίδομα.

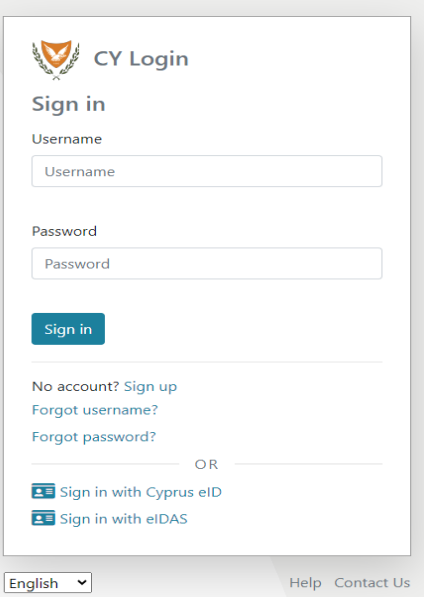

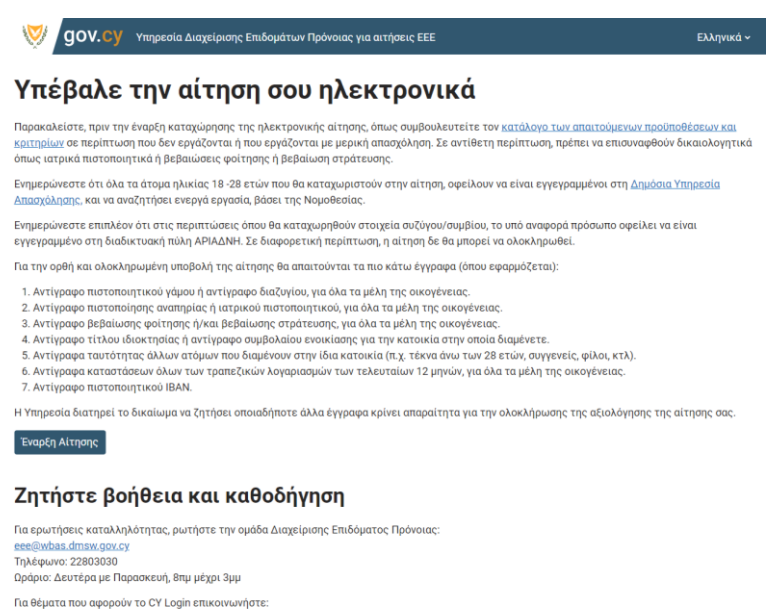

6

CyLoginSupport@dits.dmrid.gov.cy

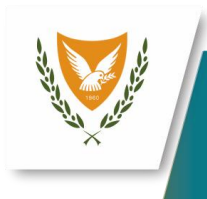

# Οδηγίες προς τους Αιτητές

- Για σκοπούς εξέτασης της αίτησης, είναι υποχρεωτικό για τις οικογένειες που υποβάλλουν για πρώτη φορά αίτηση, να συμπληρωθεί και να υποβληθεί στην Υπηρεσία Διαχείρισης Επιδομάτων Πρόνοιας το Έντυπο Εξουσιοδότησης(ΕΕΕ8) σε πρωτότυπη και έντυπη μορφή που βρίσκεται στο τέλος της διαδικασίας.
- Ο/Η αιτητής/τρια/δικαιούχος οφείλει να ενημερώνει γραπτώς την Υπηρεσία Διαχείρισης Επιδομάτων Πρόνοιας εντός ενός (1) μηνός, για οποιαδήποτε αλλαγή των συνθηκών και στοιχείων της οικογένειας ή/και απουσίας της στο εξωτερικό για χρονική περίοδο πέραν των τριάντα (30) ημερών. **Η ενημέρωση της Υπηρεσίας για οποιαδήποτε αλλαγή δηλώνεται από υφιστάμενο αιτητή ή δικαιούχο του ΕΕΕ, μπορεί να γίνει μέσω της ηλεκτρονικής αίτησης e-EEE.**

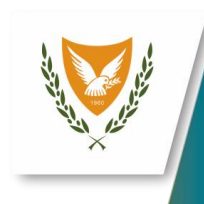

# Μέρος Α (αίτηση ΑΙΤΗΤΗ/ΤΡΙΑΣ)

- Το **Μέρος Α** συμπληρώνεται τόσο από οικογένειες χωρίς σύζυγο ή συμβίο/α, όσο και από οικογένειες με σύζυγο ή συμβίο/α.
- Το **Μέρος Α** αποτελείται από τις πιο κάτω ενότητες: • ΠΟΛΙΤΙΚΗ ΑΠΟΡΡΗΤΟΥ ΚΑΙ ΠΡΟΣΤΑΣΙΑΣ ΠΡΟΣΩΠΙΚΩΝ
	- ΔΕΔΟΜΕΝΩΝ
	- ΣΤΟΙΧΕΙΑ ΕΠΙΚΟΙΝΩΝΙΑΣ
	- ΔΙΕΥΘΥΝΣΗ ΚΑΤΟΙΚΙΑΣ
	- ΕΡΓΑΣΙΑΚΗ ΚΑΤΑΣΤΑΣΗ
	- ΑΝΑΠΗΡΙΑ
	- ΟΙΚΟΓΕΝΕΙΑΚΗ ΚΑΤΑΣΤΑΣΗ

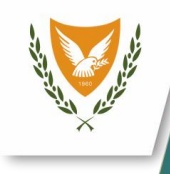

# Μέρος Α (αίτηση ΑΙΤΗΤΗ/ΤΡΙΑΣ)

- ΣΤΟΙΧΕΙΑ ΚΑΤΟΙΚΙΑΣ ΔΙΑΜΟΝΗΣ
- ΠΛΗΡΟΦΟΡΙΕΣ ΑΛΛΩΝ ΔΙΑΜΕΝΟΝΤΩΝ ΣΤΗ ΚΑΤΟΙΚΙΑ
- ΕΙΣΟΔΗΜΑΤΑ ΟΙΚΟΓΕΝΕΙΑΚΗΣ ΜΟΝΑΔΑΣ
- ΧΡΗΜΑΤΟΟΙΚΟΝΟΜΙΚΑ ΠΕΡΙΟΥΣΙΑΚΑ ΣΤΟΙΧΕΙΑ ΤΗΣ ΟΙΚΟΓΕΝΕΙΑΚΗΣ ΜΟΝΑΔΑΣ
- ΣΤΟΙΧΕΙΑ ΤΡΑΠΕΖΙΚΟΥ ΛΟΓΑΡΙΑΣΜΟΥ
- ΑΝΑΛΥΤΙΚΗ ΚΑΤΑΣΤΑΣΗ ΤΡΑΠΕΖΙΚΩΝ ΛΟΓΑΡΙΑΣΜΩΝ ΟΙΚΟΓΕΝΕΙΑΚΗΣ ΜΟΝΑΔΑΣ.
- ΕΝΤΥΠΟ ΕΞΟΥΣΙΟΔΟΤΗΣΗΣ
- ΕΛΕΓΧΟΣ ΣΤΟΙΧΕΙΩΝ
- **ΑΚΟΛΟΥΘΕΙ ΠΕΡΙΓΡΑΦΗ ΓΙΑ ΤΗ ΣΥΜΠΛΗΡΩΣΗ ΚΑΙ ΥΠΟΒΟΛΗ ΤΗΣ ΗΛΕΚΤΡΟΝΙΚΗΣ ΑΙΤΗΣΗΣ**

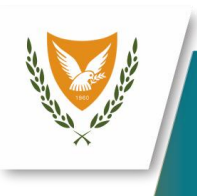

# Μέρος Α (αίτηση ΑΙΤΗΤΗ/ΤΡΙΑΣ)

• **Πολιτική απορρήτου και προστασίας** 

• Διαβάστε προσεκτικά τη Πολιτική

Απορρήτου, ακολούθως να επιλέξτε το

κουτάκι αποδοχής και μετά το κουμπί

**προσωπικών δεδομένων**

Υποβολή

**GOV.CV** Υπηρεσία Διαχείρισης Επιδομάτω

ποσύνδεση

10

#### Πολιτική Απορρήτου και Προστασίας Προσωπικών Δεδομένων

ΥΠΗΡΕΣΙΑ ΔΙΑΧΕΙΡΙΣΗΣ ΕΠΙΔΟΜΑΤΩΝ ΠΡΟΝΟΙΑΣ

Παρόλα αυτά σημειώνεται ότι τα δικαιώματα υπόκεινται σε εξαιρέσεις. Σε κάθε περίπτωση, για την άσκηση των δικαιωμάτων αυτών, προτρέπεται το κοινό όπως επικοινωνεί με την ΥΔΕΠ, στη διεύθυνση και στα τηλέφωνα που αναφέρονται πιο πάνω

Οποιοδήποτε παράπονο σε σχέση με τη χρήση προσωπικών δεδομένων από την ΥΔΕΠ, μπορεί να υποβάλλεται στον Υπεύθυνο Προστασίας Δεδομένων, είτε γραπτώς, είτε μέσω ηλεκτρονικού ταχυδρομείου με πλήρη περιγραφή των περιστάσεων (και στοιχεία εάν είναι δυνατό), οι οποίες αποτελούν τη βάση του παραπόνου. Η ΥΔΕΠ διαβεβαιώνει ότι όλα τα σχετικά παράπονα/καταγγελίες θα εξετάζονται ενδελεχώς. Οι επηρεαζόμενοι μπορούν επίσης να επικοινωνούν με το Γραφείο Επιτρόπου Προστασίας Δεδομένων Προσωπικού Χαρακτήρα στον ιστότοπο www.dataprotection.gov.cy

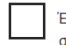

Έχω διαβάσει και αποδέχομαι τον τρόπο με τον οποίο η ΥΔΕΠ, συλλέγει και επεξεργάζεται δεδομένα προσωπικού χαρακτήρα, συμπεριλαμβανομένων και δεδομένων τα οποία δίδονται κατά την υποβολή της αίτησης

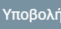

Όροι Χρήσης Προστασία Προσωπικών Δεδομένων Προσβασιμότητα © Κυπριακή Δημοκρατία, 2022

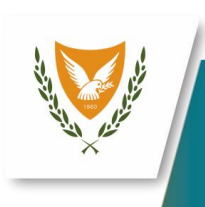

# Μέρος Α (αίτηση ΑΙΤΗΤΗ/ΤΡΙΑΣ)

## • **Στοιχεία επικοινωνίας**

- Σας ζητείτε να επιλέξετε με πιο το ηλεκτρονικό ταχυδρομείο θέλετε να ενημερώνεστε για την αίτηση σας.
	- Με το υφιστάμενο που έγινε σύνδεση με το CY Login
	- •Καταχώρηση νέου ηλεκτρονικού ταχυδρομείου
- •Ακολούθως καταχωρείστε ένα κινητό τηλέφωνο επικοινωνίας

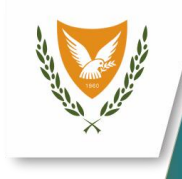

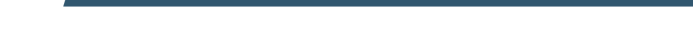

#### Ποια είναι τα στοιχεία επικοινωνίας σας;

Υπηρεσία Διαχείρισης Επιδομάτων Πρόνοιας για αιτήσεις ΕΕΕ

#### Διεύθυνση ηλεκτρονικού ταχυδρομείου

gov.cy

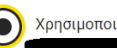

Χρησιμοποιήστε τη διεύθυνση ηλεκτρονικού ταχυδρομείου του λογαριασμού σύνδεσης CY Login

11

Ελληνικά ~ **| Αποσύνδεση** 

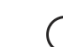

Θα ήθελα να χρησιμοποιήσω διαφορετική διεύθυνση ηλεκτρονικού ταχυδρομείου

#### Κινητό τηλέφωνο

Εισαγάγετε έναν έγκυρο **κυπριακό** αριθμό κινητού τηλεφώνου στη σωστή μορφή, όπως 99123456

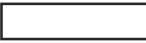

#### Σταθερό τηλέφωνο ή δεύτερο κινητό τηλέφωνο (προαιρετικό)

Εισαγάγετε έναν έγκυρο κυπριακό αριθμό τηλεφώνου στη σωστή μορφή, όπως 22123456 ή 99123456

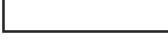

Συνέχεια

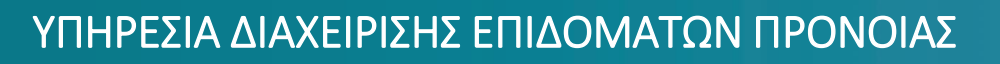

# Μέρος Α (αίτηση ΑΙΤΗΤΗ/ΤΡΙΑΣ)

### •**Διεύθυνση κατοικίας**

- Συμπληρώστε τα στοιχεία της κατοικίας σας όπως:
	- Ταχυδρομικός κώδικας
	- Οδός
	- **Αριθμός Οδού**
	- Όνομα κτηρίου και αριθμός διαμερίσματος (αν υπάρχουν )
- •Ακολούθως επιλέξτε το κουμπί Συνέχεια

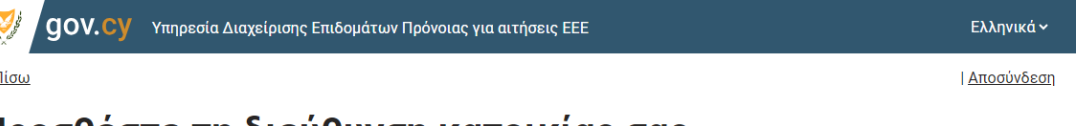

#### Προσθέστε τη διεύθυνση κατοικίας σας

#### Διεύθυνση Μόνιμης Διαμονής

Θα χρησιμοποιήθεί για ενημέρωση σχετικά με την αίτησή σας για παροχή Ελάχιστου Εγγυημένου Εισόδηματος, καθώς και για την αποστολή επιστολών ή και για επισκέψεις αρμόδιων λειτουργών με βάση τη Νομοθεσία.

12

#### Ταχυδρομικός Κώδικας

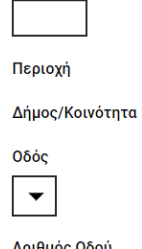

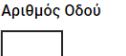

Επιπλέον στοιχεία (αν υπάρχουν)

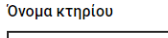

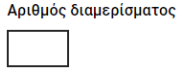

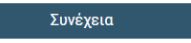

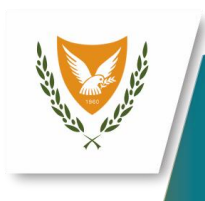

# Μέρος Α (αίτηση ΑΙΤΗΤΗ/ΤΡΙΑΣ)

### • **Eργασιακή κατάσταση**

•Επιλέξτε μια από τις πιο κάτω επιλογές

- Εργοδοτούμενος /η με πλήρη απασχόληση
- **Εργοδοτούμενος /η με μερική απασχόληση**
- **Ανεργος/η εγγεγραμμένος/η στη Δημόσια**
- Υπηρεσία Απασχόλησης
- Προσωρινά Ανίκανος/η για εργασία
- Μόνιμα ανίκανος/η για εργασία
- Άλλο
- Έπειτα επιλέξτε αν είστε άτομο με αναπηρία η όχι
- Ακολούθως επιλέξτε το κουμπί Συνέχεια

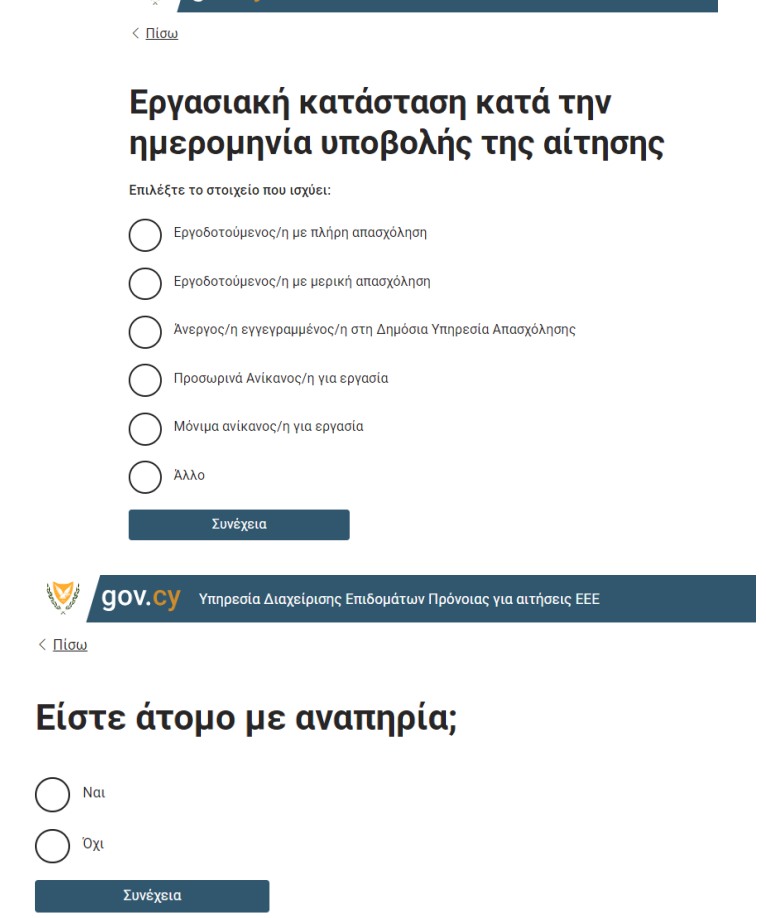

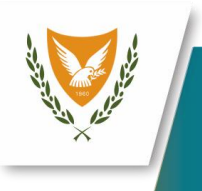

# Μέρος Α (αίτηση ΑΙΤΗΤΗ/ΤΡΙΑΣ)

## • **Αναπηρία**

- •Σε περίπτωση Αναπηρίας επιλέξτε το είδος της
	- Σωματική
	- Πνευματική
	- Διανοητική
	- Αισθητηριακή
- Στη συνέχεια απαντήστε τις πιο κάτω ερωτήσεις με Ναι η Όχι
- •Ακολούθως επιλέξτε το κουμπί Συνέχεια

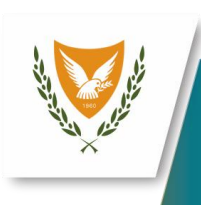

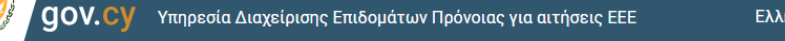

#### $\langle \Pi$ iow

### Έχετε δηλώσει ότι είστε άτομο με αναπηρία:

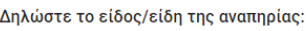

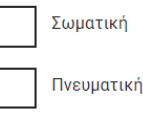

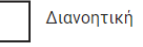

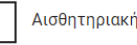

Έχετε ήδη πιστοποιηθεί ως ανάπηρο πρόσωπο από τα Κέντρα Αξιολόγησης Αναπηρίας του τμήματος Κοινωνικής Ενσωμάτωσης Ατόμων με Αναπηρίες και το πόρισμα αξιολόγησης είναι σε ισχύ;

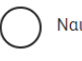

Όχι

Θα θέλατε να παραπεμφθείτε στο Τμήμα Κοινωνικής Ενσωμάτωσης Ατόμων με Αναπηρίες για πιστοποίηση αναπηρίας

14

ινικά ∼

| Αποσύνδεση

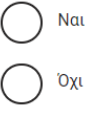

Συνέχεια

# Μέρος Α (αίτηση ΑΙΤΗΤΗ/ΤΡΙΑΣ)

## • **Οικογενειακή Κατάσταση**

- Επιλέξτε μια από τις κατηγορίες οικογενειακής κατάστασης
- Έγγαμος/η ή Συμβίωση
- Άγαμος/η
- Διαζευμένος/η
- Χήρος/α
- Μονογονιός
- Ακολούθως επιλέξτε το κουμπί Συνέχεια

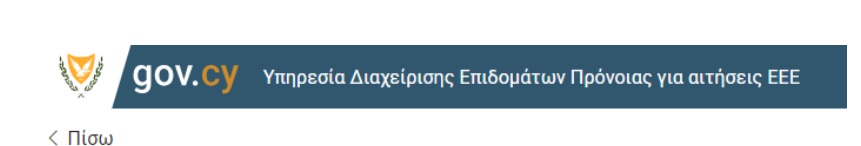

15

Ποια είναι η οικογενειακή σας κατάσταση;

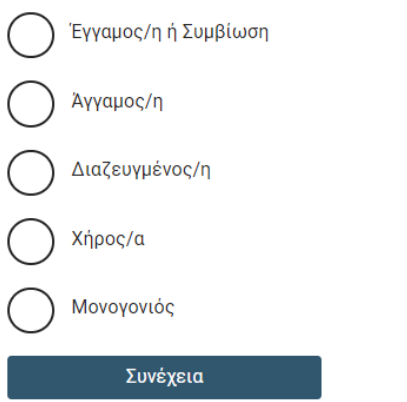

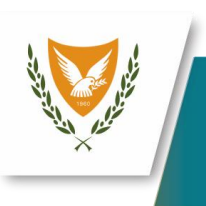

# Μέρος Α (αίτηση ΑΙΤΗΤΗ/ΤΡΙΑΣ)

- Κατάσταση Έγγαμος/η ή Συμβίωση
	- Στην περίπτωση Έγγαμος/η ή Συμβίωση καταχωρήστε:
		- ▪Στοιχεία ταυτοποίησης του συζύγου/συμβίου (αρ.Κυπριακής ταυτότητας ή αρ.Εγγραφής αλλοδαπού (ARC)
		- Καταχώρηση ηλεκτρονικού ταχυδρομείου προς ενημέρωση του συζύγου συμβιου
		- ▪Πιστοποιητικό που να επιβεβαιώνει ότι είστε παντρεμένοι
- Ακολούθως επιλέξτε το κουμπί Συνέχεια

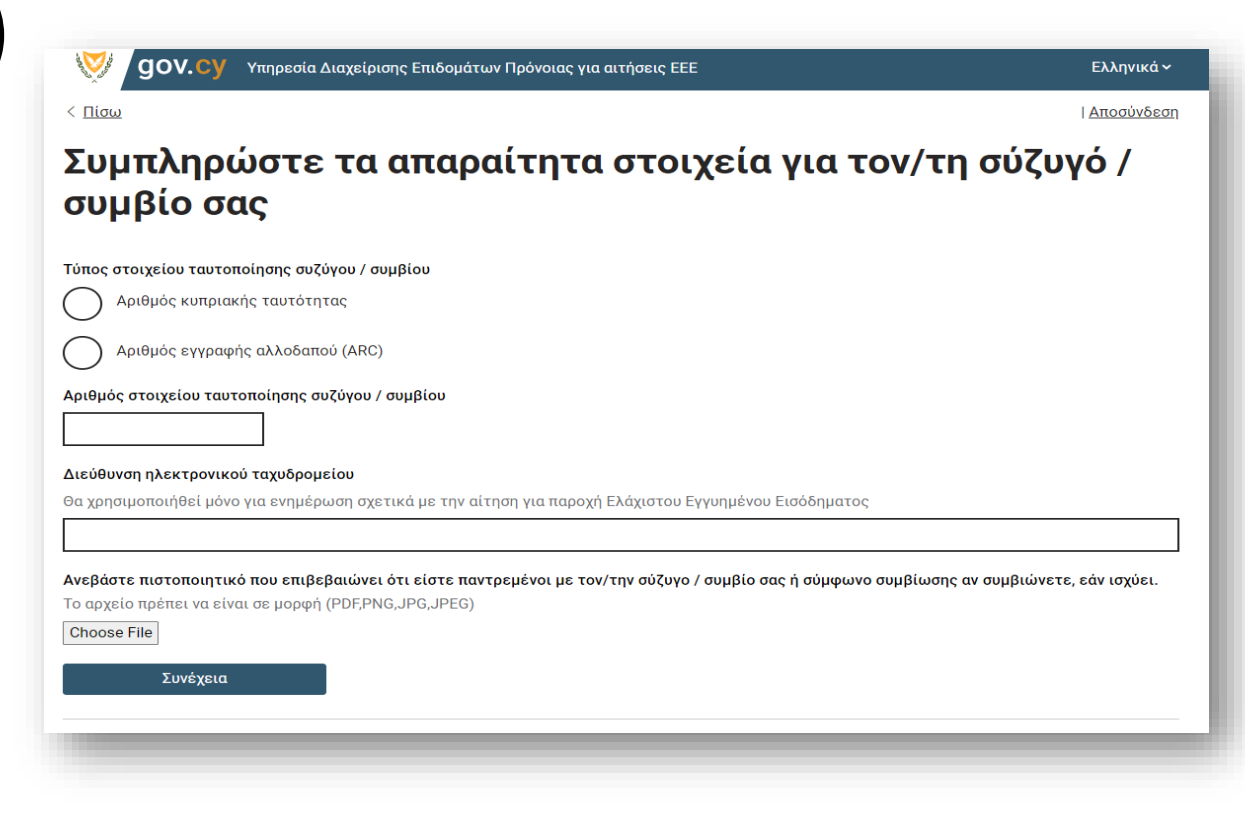

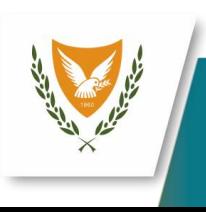

# Μέρος Α (αίτηση ΑΙΤΗΤΗ/ΤΡΙΑΣ)

- Η αίτηση βρίσκεται σε κατάσταση αναμονής.
- Στάλθηκε email στο/στη σύζυγο για επιβεβαίωση των στοιχείων.
- Όταν επιβεβαιωθούν τα στοιχεία θα μπορέσετε να προχωρήσετε προς ολοκλήρωση της αίτηση σας. **(βλέπε Μέρος Β)**

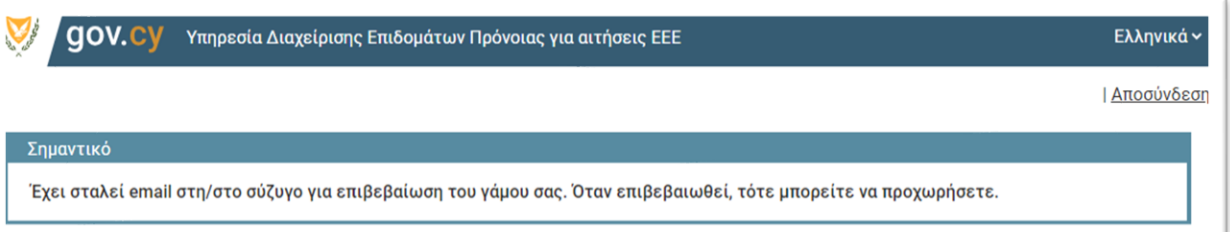

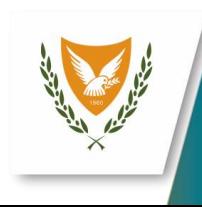

## Μέρος Α (αίτηση ΑΙΤΗΤΗ/ΤΡΙΑΣ)

• Θα ενημερωθείτε μέσω email ότι ο σύζυγος/συμβίος/α έχει ολοκληρώσει το δικό του μέρος της αίτησης

•Επιλέξτε το link που έχει στο email σας, θα πρέπει να ενωθείτε ξανά στο CY Login για να μπορέσετέ να συνεχίσετέ την αίτηση.

Κύριε/α,

Θα θέλαμε να σας ενημερώσουμε ότι η/ο σύζυγος/συμβίος σας ολοκληρώσει το μέρος της υποβολής αίτησης για επίδομα Ελάχιστου Εγγυημένου Εισοδήματος που την/την αφορά. Παρακαλώ ακολουθήστε τις οδηγίες πιο κάτω για την ολοκλήρωση της αίτησης.

#### Οδηγίες

- 1. Πατήστε τον πιο κάτω σύνδεσμο: https://wbas-3e-applicant.staging.service.gov.cy
- 2. Συνδεθείτε με τον προσωπικό λογαριασμό σας στο σύστημα CyLogin
- 3. Ακολούθως συμπληρώστε το έντυπο που εμφανίζεται στην οθόνη σας (όλα τα πεδία) και ανεβάστε όλα τα απαραίτητα έγγραφα (τίτλος ιδιοκτησίας, IBAN).

18

4. Για την επιτυχή υποβολή, παρακαλώ πιέστε «Υποβολή».

Με εκτίμηση,

Υπηρεσία Διαχείρισης Επιδομάτων Πρόνοιας Θεμιστοκλή Δέρβη 46 1066, Λευκωσία Τηλ. 22803030 Φαξ. 22803048

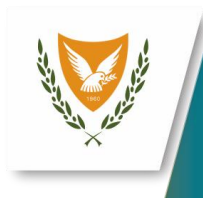

# Μέρος Α (αίτηση ΑΙΤΗΤΗ/ΤΡΙΑΣ)

### • Κατάσταση Διαζευμένος/η

• Στην περίπτωση Διαζευμένος/η Ανεβάστε το αντίγραφο του διαζυγίου σας ή άλλα έγγραφα σε σχέση με τη λήξη του γάμου / διατάγματα διατροφής και γονικής μέριμνας, εάν υπάρχουν επιλέγοντας το κουμπί Choose File

•Ακολούθως επιλέξτε το κουμπί Συνέχεια

Έχετε δηλώσει ότι είστε διαζευγμένος/ η. Ανεβάστε το αντίγραφο του διαζυγίου σας ή άλλα έγγραφα σε σχέση με τη λήξη του γάμου / διατάγματα διατροφής και γονικής μέριμνας, εάν υπάρχουν.

Υπηρεσία Διαχείρισης Επιδομάτων Πρόνοιας για αιτήσεις ΕΕΕ

Το αρχείο πρέπει να είναι σε μορφή PDF, PNG, JPG, JPEG (αποδεκτά έγγραφα: αντίγραφο διαζυγίου ή άλλων εγγράφων που να δείχνουν τις ενέργειες στις οποίες έχετε προβεί για τη λύση του γάμου όπως αίτηση διαζυγίου, επιστολή από δικηγόρο που να αναφέρει τις μέχρι στιγμής ενέργειες που έγιναν, αποποίηση της σύνταξης χηρείας, διάταγμα γονικής μέριμνας)

19

Ελληνικά ~

| Αποσύνδεση

**Choose File** 

Συνέχεια

gov.cy

 $\langle \Pi$ iou

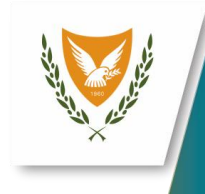

# Μέρος Α (αίτηση ΑΙΤΗΤΗ/ΤΡΙΑΣ)

- Ποια είναι η σημερινή κατάσταση των παιδιών σας;
	- Δηλώστε την σημερινή κατάσταση των παιδιών σας (αν υπάρχουν) επιλέγοντας : Τρέχουσα κατάσταση πρέπει να ολοκληρωθεί
	- Στην Τρέχουσα κατάσταση απαντήστε αν το τεκνό μένει μαζί σας στην ιδιά κατοικία και αν είναι ανάπηρο η όχι.
	- Στην περίπτωση που είναι ανάπηρο ένα τεκνό πρέπει να ανεβάσετε πιστοποιητικό αναπηρίας

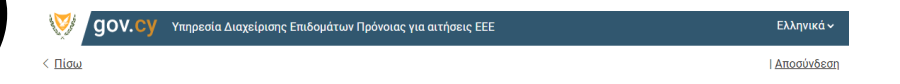

#### Ποια είναι η σημερινή κατάσταση των παιδιών σας;

Τα στοιχεία των παιδιών σας, λήφθηκαν αυτόματα από το Τμήμα Αρχείου Πληθυσμού και Μετανάστευσης. Ωστόσο, θα πρέπει να πατήσετε το σύνδεσμο για να συμπληρώσετε κάποια πεδία.

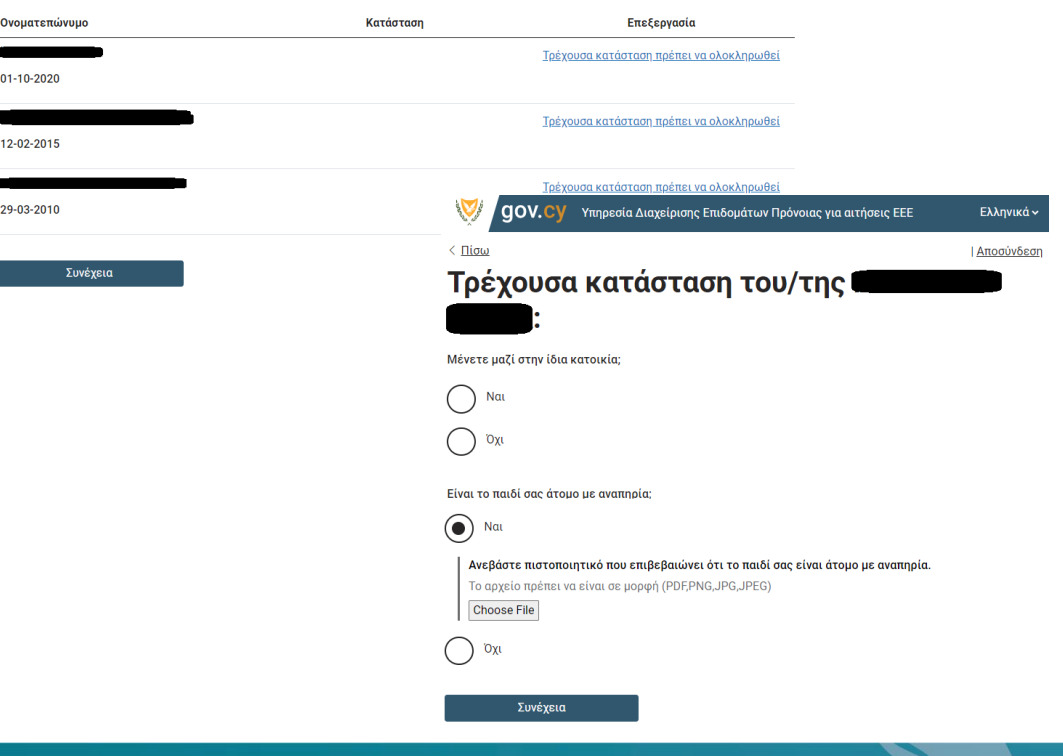

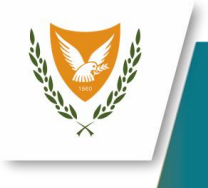

# Μέρος Α (αίτηση ΑΙΤΗΤΗ/ΤΡΙΑΣ)

## •**Στοιχεια κατοικιας διαμονης**

- •Επιλέξτε το είδος κατοικίας στην οποία διαμένετε
	- Ιδιόκτητη
	- Ενοικιαζόμενη
	- Κανένα από τα παραπάνω

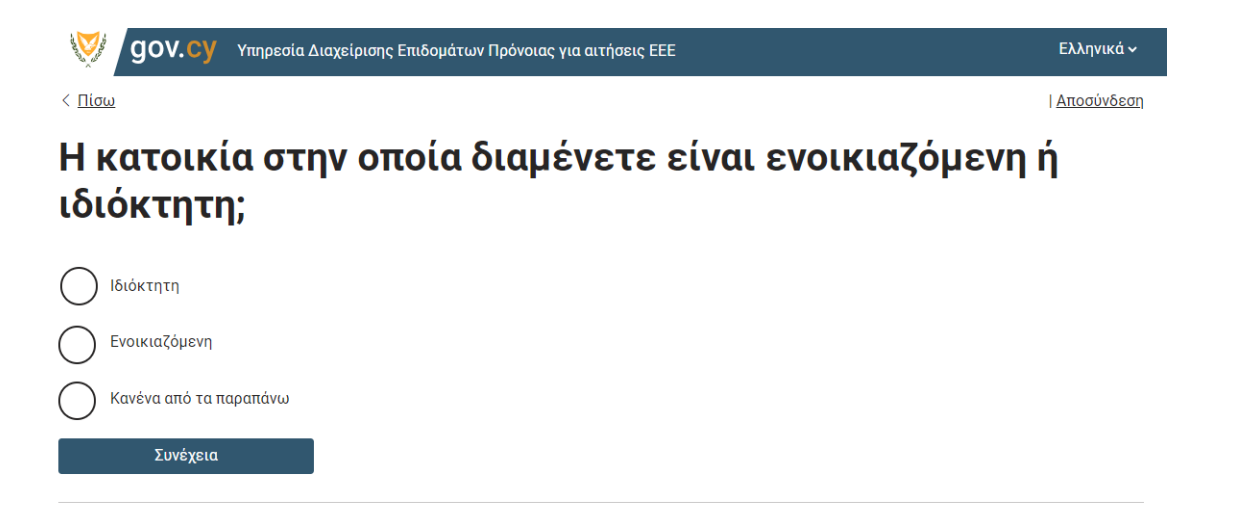

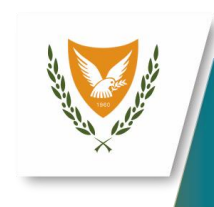

## Μέρος Α (αίτηση ΑΙΤΗΤΗ/ΤΡΙΑΣ)

- Είδος κατοικίας: Ιδιόκτητη
- •Καταχωρήστε:
	- Τμήμα Εγγραφής
	- Αριθμός Εγγραφής
	- Τίτλο ιδιοκτησίας
	- Μέγεθος κατοικίας σε τετραγωνικά μετρα

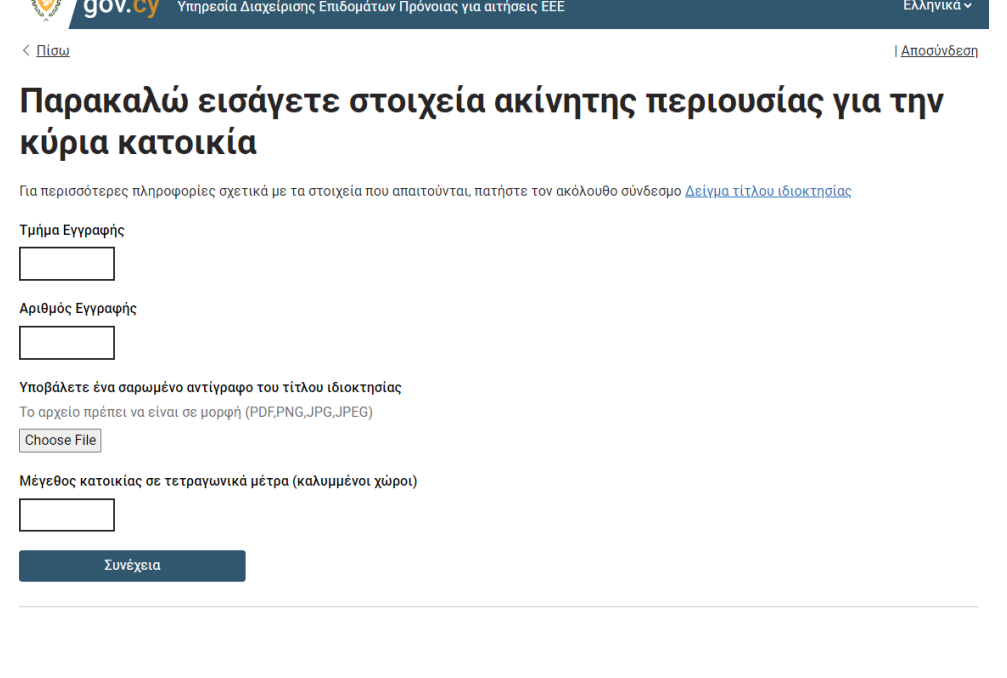

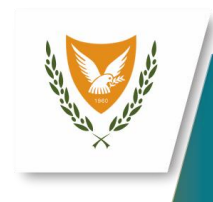

 $\bigcap$ 

## Μέρος Α (αίτηση ΑΙΤΗΤΗ/ΤΡΙΑΣ)

## • Είδος κατοικίας: Ενοικιαζόμενη

•Απαντήστε αν επιθυμείτε να υποβάλετε αίτημα για επίδομα ενοικίου

- Στην περίπτωση που επιθυμείτε επίδομα ενοικίου εισάγετε πληροφορίες σχετικά με τον ιδιοκτήτη της κατοικίας στην οποία ενοικιάζετε.
- Ακολούθως ο ιδιοκτήτης θα λάβει ένα email στο οποίο με τη σειρά του πρέπει να συμπληρώσει **(βλέπε Μέρος Γ)**
- Όταν ο ιδιοκτήτης συμπληρώσει με τη σειρά του τα στοιχεία θα ενημερωθείτε μέσω email

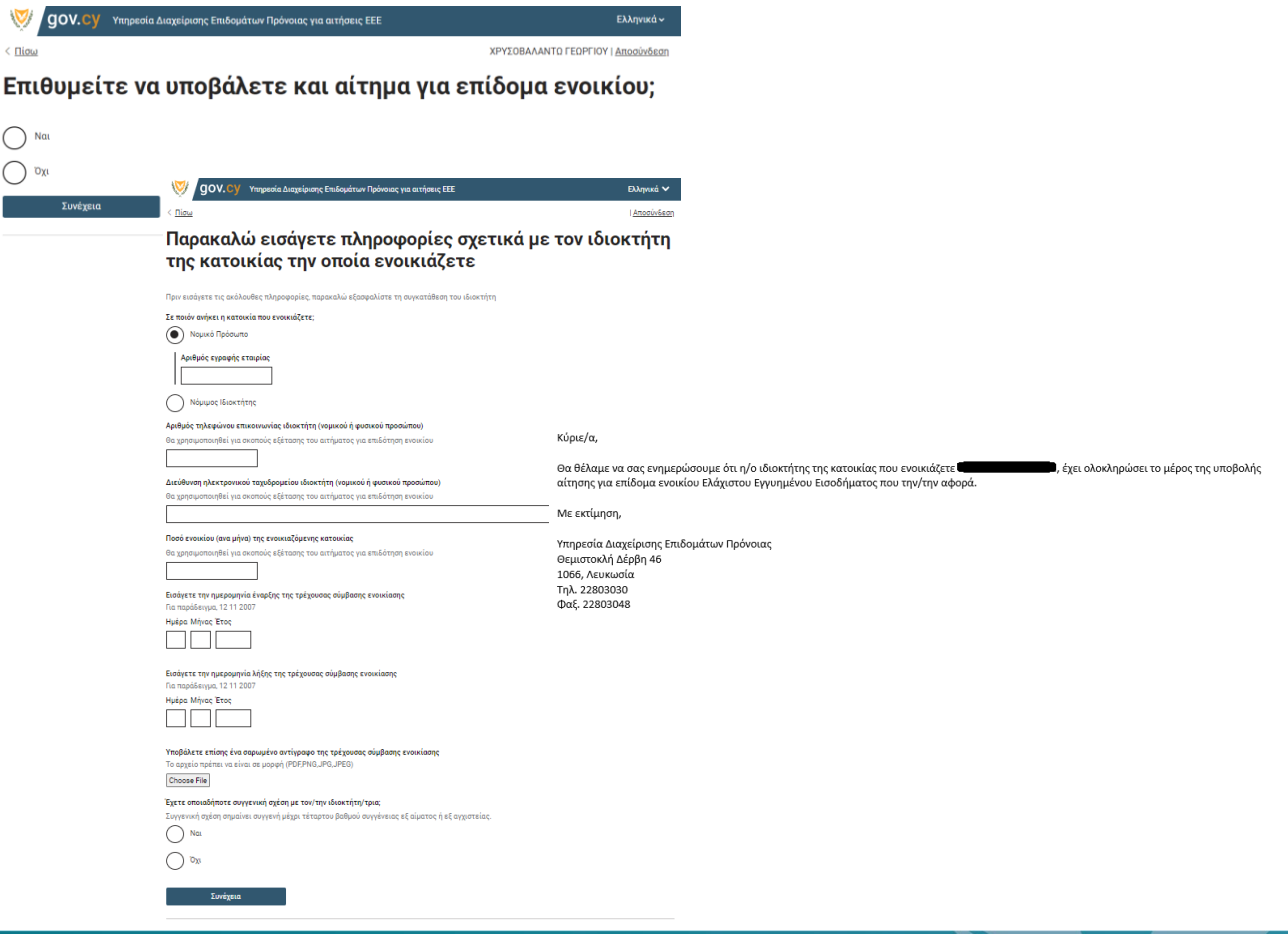

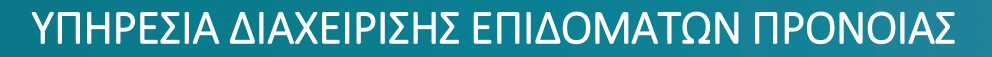

# Μέρος Α (αίτηση ΑΙΤΗΤΗ/ΤΡΙΑΣ)

- Είδος κατοικίας: Κανένα από τα παραπάνω
- •Εξηγήστε τι εννοείται με το Κανένα από τα παραπάνω και ακολούθως επιλέξτε Συνέχεια

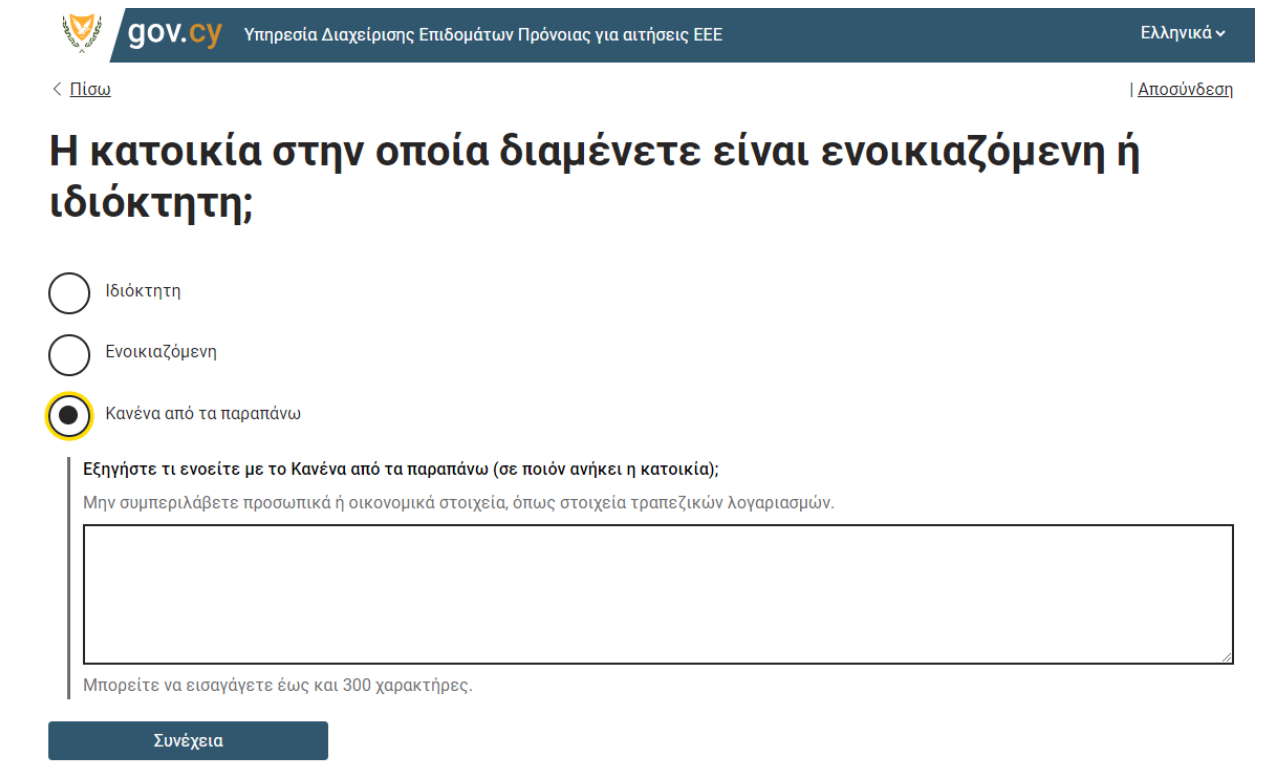

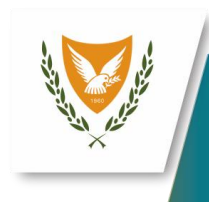

< Πίσω

 $\bigcirc$  $\odot$ Άλλα

ΥΠΗΡΕΣΙΑ Δ

# Μέρος Α (αίτηση ΑΙΤΗΤΗ/ΤΡΙΑΣ)

### • **Πληροφορίες άλλων διαμένοντων στη κατοικία**

•Στην περίπτωση ναι προσθέστε τα στοιχεία των επιπρόσθετων προσώπων που διαμένουν μαζί σας

- Τύπος στοιχείου ταυτοποίησης
- Αριθμός ταυτότητας
- Αντίγραφο του στοιχείου ταυτοποίησης
- Σχέση μέλους με Αιτητή

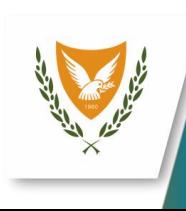

Στην κατοικία στην οποία διαμένετε, διαμένουν και άλλα πρόσωπα πέραν των όσων έχετε μέχρι στιγμής δηλώσει;

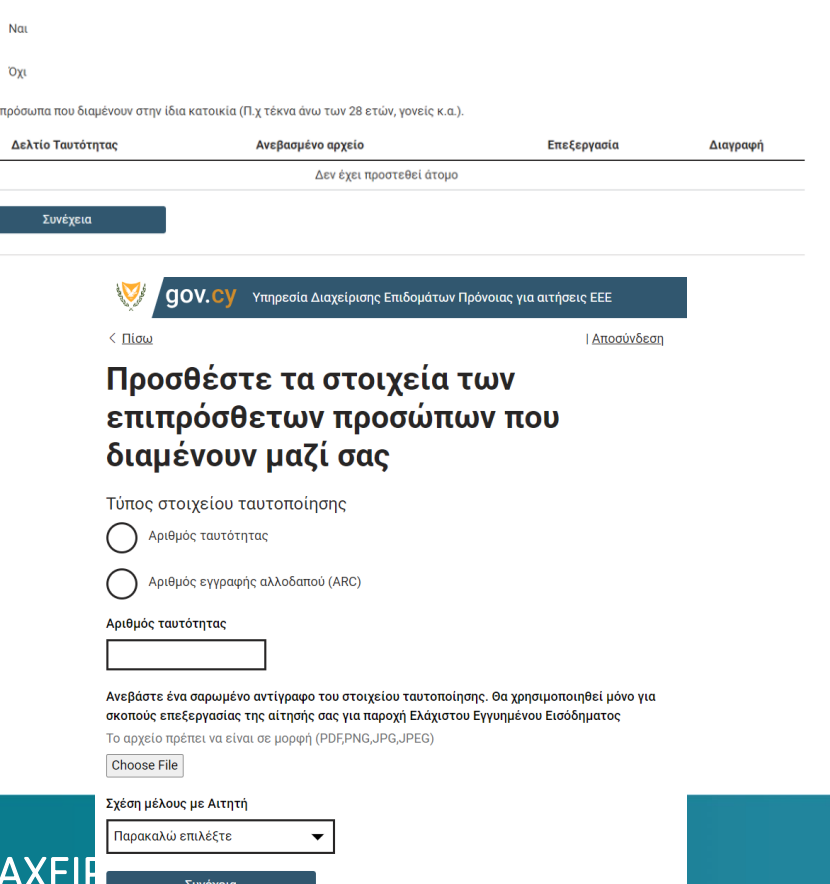

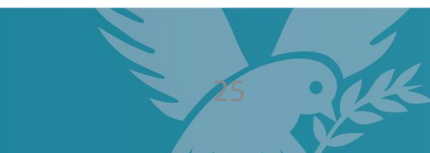

**Elinviró** 

| Αποσύνδεσ

# Μέρος Α (αίτηση ΑΙΤΗΤΗ/ΤΡΙΑΣ)

### • **Εισοδήματα οικογενειακής μονάδας**

•Καταχωρήστε τα εισοδήματα κάθε μέλους της οικογενειακής σας μονάδας επιλέγοντας το: Προσθήκη εισοδήματος

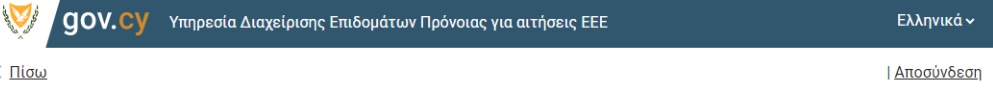

#### Εισοδήματα οικογενειακής μονάδας

Βεβαιωθείτε ότι δηλώσατε όλα τα εισοδήματα, για όλα τα μέλη της οικογενειακής μονάδας.

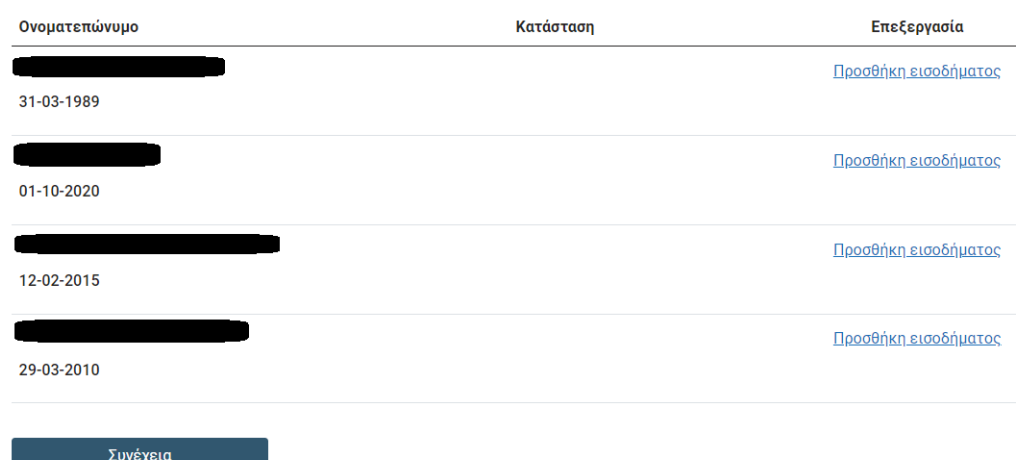

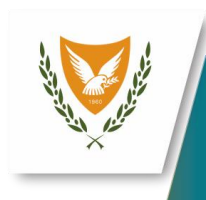

# Μέρος Α (αίτηση ΑΙΤΗΤΗ/ΤΡΙΑΣ)

- •Απαντήστε τις πιο κάτω ερωτήσεις με Ναι ή ΌΧΙ
	- ▪Λαμβάνει Συντάξεις/Επιδόματα από το εξωτερικό;
	- ▪Λαμβάνει Εισόδημα από ακίνητη περιουσία (π.χ. ενοίκια);
	- ▪Λαμβάνει κάποιο άλλο εισόδημα (π.χ. μερίσματα από μετοχές, τόκους από καταθέσεις/ομόλογα/χρεόγραφα, εισοδήματα από δώρα, φιλοδωρήματα, προμήθειες ή οποιοδήποτε άλλο εισόδημα από άλλη πηγή);
	- ▪Λαμβάνει διατροφή από υπόχρεο πρόσωπο;

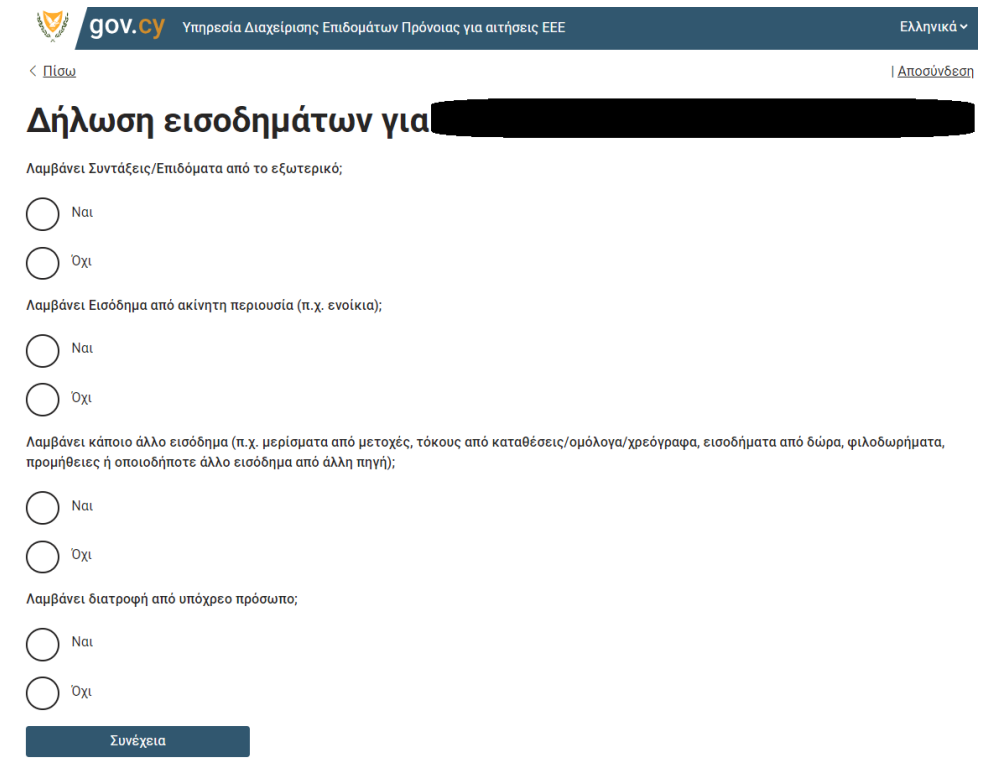

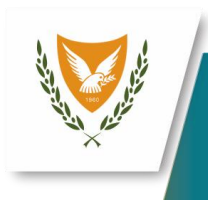

# Μέρος Α (αίτηση ΑΙΤΗΤΗ/ΤΡΙΑΣ)

### • **Χρηματοοικονομικά περιουσιακά στοιχεία της οικογενειακής μονάδας**

•Καταχωρήστε αλλά χρηματοοικονομικά περιουσιακά στοιχεία κάθε μέλους της οικογενειακής σας μονάδας επιλέγοντας το: Προσθήκη περιουσιακών στοιχείων

- •Ακολούθως απαντήστε στις πιο κάτω ερωτήσεις με ΝΑΙ ή ΌΧΙ
	- ▪Διαθέτετε/τει μετοχές σε εταιρείες;
	- ■Έχετε/ Έχει ασφαλιστήριο συμβόλαιο σε ασφαλιστικό οργανισμό;

#### **Ευνέχει / QOV.** CV Υπηρεσία Διαχείρισης Επιδομάτων Πρόνοιας για αιτήσεις ΕΕΙ Ελληνικά ~  $\epsilon$  Diou | Αποσύνδεση Προσθήκη άλλων χρηματοοικονομικών περουσιακών στοιχείων για Διαθέτετε/τει μετογές σε εταιρείες  $( )$  Nat  $\bigcirc$  oxi Έχετε/ Έχει ασφαλιστήριο συμβόλαιο σε ασφαλιστικό οργανισμό  $( )$  Nat  $\int$  oxi ΥΠΗΡΕΣΙΑ <del>Διανίζεται του επιτρουνιαν επιστημοποιη</del>σης 2008 - 2008 - 28

**QOV.CV** Υπηρεσία Διαχείρισης Επιδομάτων Πρόνοιας για αιτήσεις ΕΕΙ

οικογενειακής μονάδας

τα μέλη της οικογενειακής μονάδας, όπου ισχύει

Άλλα χρηματοοικονομικά περιουσιακά στοιχεία της

Παρακαλώ δώστε πληροφορίες για άλλα χρηματοοικονομικά στοιχεία (μετοχές, ασφαλιστήρια συμβόλαια), για όλο

Κατάστασι

 $CDi$ 

30-03-198

29-03-2010

12-02-2015

01-10-2020

01-10-1943

Ελληνικά -

**| Αποσύνδεση** 

Επεξεργασίο Αλλαγή στοιχεί

Αλλαγή στοιχείω

Αλλαγή στοιχείς

Αλλανή στοιχείω

Αλλανή στοιχεί

ΥΠΗΡΕΣΙΑ ΛΙ

**BACK** 

Αριθμ Θα χρ Εισοδι  $0 \text{ and}$ 

Το αρ **Choo** 

## Μέρος Α (αίτηση ΑΙΤΗΤΗ/ΤΡΙΑΣ)

### •**Στοιχεία Τραπεζικού Λογαριασμού**

- •Επιλέξτε αν θέλετε να χρησιμοποιήσετε τον λογαριασμό που σας εμφανίζει το σύστημα η αν θέλετε να καταχωρήσετε κάποιον άλλο λογαριασμό.
- •Στη περίπτωση καταχώρησης άλλου λογαριασμού συμπληρώστε τον αριθμό IBAN και υποβάλετε ένα αντίγραφο του

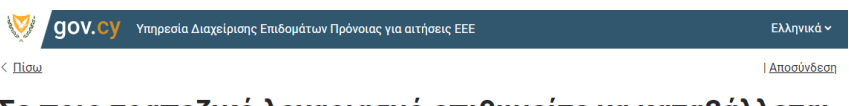

Σε ποιο τραπεζικό λογαριασμό επιθυμείτε να καταβάλλεται το Ελάχιστο Εγγυημένο Εισόδημα, εφόσον η αίτηση σας εγκριθεί;

```
Στοιχεία λοναριασμού του ιδιοκτήτη στον οποίο θα εμβάζεται το επίδομα ενοικίο
```
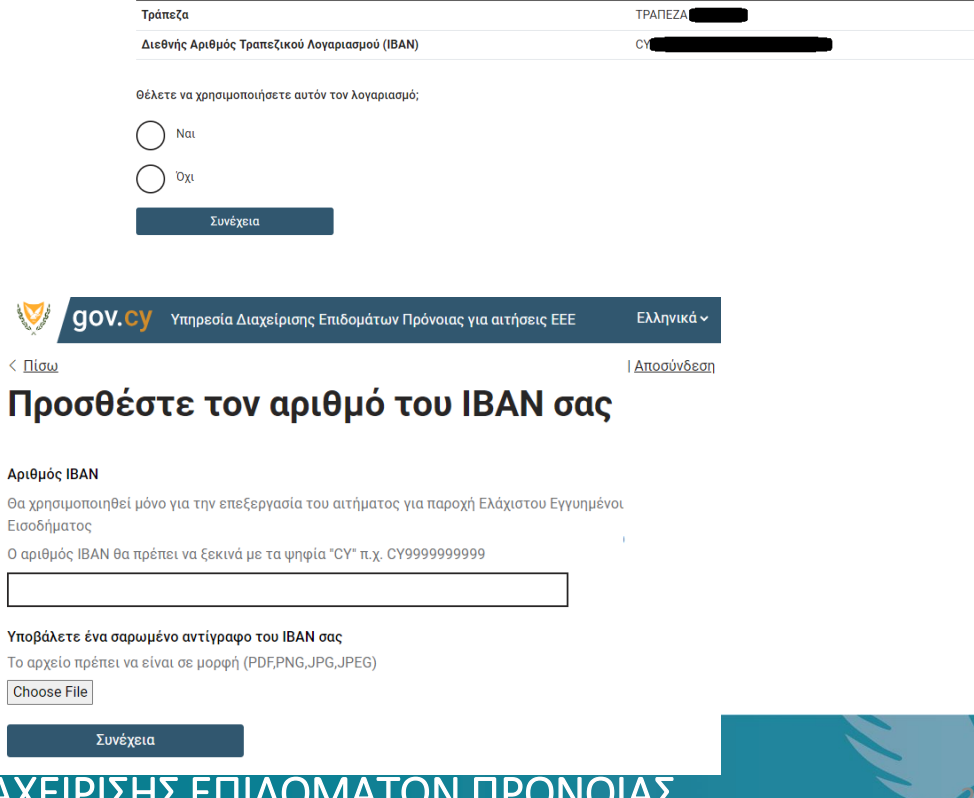

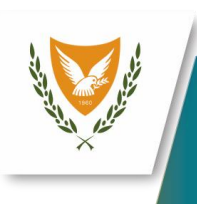

# Μέρος Α (αίτηση ΑΙΤΗΤΗ/ΤΡΙΑΣ)

•**Αναλυτική κατάσταση τραπεζικών λογαριασμώνοικογενειακής μονάδας.** 

•Ανεβάστε αναλυτική κατάσταση των τελευταίων 12 μηνών για ΟΛΟΥΣ τους τραπεζικούς λογαριασμούς, ΟΛΩΝ των μελών της οικογενειακής σας μονάδας επιλέγοντας το Choose File

gov.cy Υπηρεσία Διαχείρισης Επιδομάτων Πρόνοιας για αιτήσεις ΕΕΕ

Ελληνικά ~

<u>Ι Αποσύνδεση</u>

### Ανεβάστε την αναλυτική κατάσταση των τελευταίων 12 μηνών για ΟΛΟΥΣ τους τραπεζικούς λογαριασμούς, ΟΛΩΝ των μελών της οικογενειακής σας μονάδας.

Τα στοιχεία αυτά θα χρησιμοποιηθούν μόνο νια την επεξερνασία του αιτήματος νια παροχή Ελλάχιστου Εννυημένου Εισοδήματος

Ανέβασμα αρχείων - μπορείτε να επιλέξετε περισσότερα από ένα αρχείο

Το αρχείο πρέπει να είναι σε μορφή (PDF,PNG,JPG,JPEG)

**Choose File** 

< Πίσω

Συνέχεια

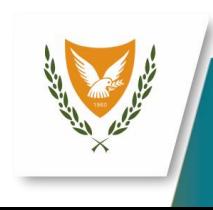

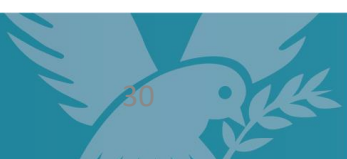

## Μέρος Α (αίτηση ΑΙΤΗΤΗ/ΤΡΙΑΣ)

### •**Έντυπο Εξουσιοδότησης**

- Τυπώστε το έντυπο, υπογράψτε το και αποστείλτε το ταχυδρομικώς στη διεύθυνση :
	- ➢Κεντρικά Γραφεία ΥΔΕΠ: Θεμιστοκλή Δέρβη 46, 1066 Λευκωσία
- Ακολούθως επιλέξτε το Συνέχεια

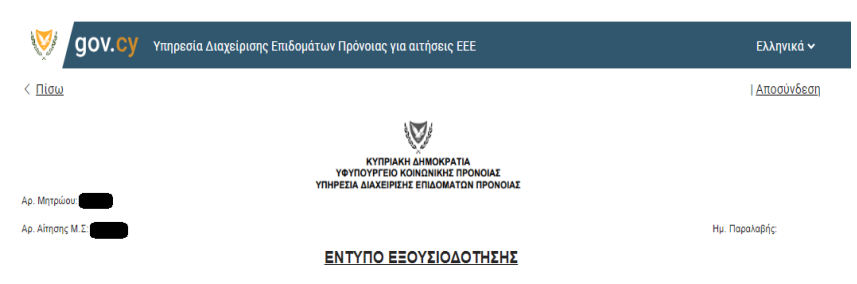

.<br>Εγώ/Εμείς οίοι πιο κάτω υπογράφοντας/ες, ρητά εξουσοδοτώούμε όλα τα αδειοδοτημένα πστυπκά ιδρύματα (στο εξής «ΑΠΙ») όπως ορίζονται στους περί Εργασιών Πιστυπκών Ιδρυμάτων Νόμους του 1997, ως εκάστοτ .<br>«παι, όπως παρέχουν στον Προϊστάμενο της Υπηρεσίας Διαχείρισης Επιδομάτων Πρόνοας (στο εξής «ΥΔΕΠ»), οποιεσδήποτε πληροφορίες αναφορικά με όλους τους λογαρισσμούς κάθε μορφής που διατηρώ ιως για παράδεγωα καταθετικούς, άψεως, ποσθεσμίας, τοεγούμενους, δογείου, περιλαμβανουένων πληροφορών αναφορικά με την εξυπηρέτηση των δανείων μουίμας, όπως λόγου χάρη ότι δάνειο ένα εξορληθεί ή τερματιστεί ιόγω λήψης νομικών μέτρων από το ΑΠΙ ή ότι εξυπηρετείται), όπως δυνατόν να ζητηθούν από τον Προϊστάμενο της ΥΔΕΠ, καθώς και άλλα δεδομένα προσωπικού χαρακτήρα μου/μας τα οποία έκαστο ΑΠΙ κατέχει, τόσο για τους γράφοντες όσο και για τα ανήλικα τέκνα του απητήγριας και του πης συζύγου. Εξουσιοδοπώούμε επίσης την Υπηρεσία Διαχείρισης Επιδομάτων Πρόνοιας του Υφυπουργείου Κοινωνικής Πρόνοιας, να επαληθεύσει σε συνεργασί .<br>Μες αρμόδες αργές της Δημοκρατίας, με Οονανισμούς/Φορές/Επιγριότερης, με αντίστονους αρμόδιους φορές του εξωτερικού καθώς επίσης και σε συνεργασία με τα αδροδοπμένα πιστωπικά ιδούματα και τις ασφαλιστικές εταιρείες .<br>περίχονται στην αίτηση μου κρίνει απαραίτητο, καθώς και άλλα δεδομένα προσωπικού χαρακτήρα μουίμας τα οποία έχαστο ΑΠΙ κατέχει, τόσο για τους υπογράφοντες όσο και για τα ανήλικα τέχνα του απ .<br>Ητης συζύγου, Εγώ/Εμείς ο/οι πιο κάτω υπογράφοντας/ες περαιτέρω δηλώνω/ουμε ότ

. Δίδωίουμε την παρούσα εξουσιοδότηση στα πλαίσια της αίτησης μουίμας αναφοριά με τη παροχή επιδομάτων από την ΥΔΕΠ που καταβάλλονται ή ελέγχονται με βάση τις διατάξεις του περί Ελάχιστου Εγγυημένου Εισοδήματος κ Γενικότερα περί Κοινωνικών Παροχών Νόμου του 2014, ως εκάστοτε τροποποιείται (στο εξής «ο Νόμος»)

2. Ανπλομβάνομανστε ότι, οι πιο πάνω πληροφορίες που μείχος αφορούν και η πιο πιο νημέρωση από τα ΑΠΙ προς την ΥΔΕΠ είναι απαραίτητη, ούτως ώστε να καταστέ δυνατή η αξιολόγηση ή επιβεβαίωση των στοιχείων π συμπερλαμβάνονται στην αίτηση αναφορκά με τα χρηματοακονομικά στον διατηρώουμε στα εν λόγω ΑΠΙ ήναι επιβεβαίωση του γεγονότος ότι συνεχίζωουμε να είμαι αστε δικαιούχος οι ότως ορίζεται στον Νόμο ήναι ώστε να καταστεί διαδικαστικά δυνατά η καταβολή τόκου. Βάσει του Νόμου, προς το ΑΠΙ νια το στεναστικό μου/μας δάνειο 3. Σε περίπτωση ανάκλησης της εξουσιοδότησης αυτής, υπογρεώνομα/μαστε να ενημερώσω/ουμε άμεσα τον Προϊστάμενο της ΥΔΕΓ

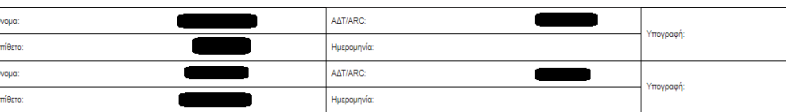

Ενημέρωση που νίνεται με βάση το Κεφάλαιο ΙΙΙ του Κανονισμού (ΕΕ) 2016/679 του Ευρωπαϊκού Κανοβουλίου και του Συμβουλίου της 27ης Απολίου 2016 νια την προστασία των συσικών προσώπων έναντι της επεξεργασίας των .<br>δεδομένων προσωπικού χαρακτήρα και για την ελεύθερη κωλοφορία των δεδομένων αυτών και την κατάργηση της οδηγίας 85/48/ΕΚ (Γενικός Κανονισμός για την Προστασία Δεδομένων) Τα δεδομένα προσωπικού χαρακτήρα που με εφορούν και δηλώνονται από εμένα την ιδία/τον ίδιο, θα τηρούνται σε αρχείο και θα τυγχάνουν αντικείμενο νόμμής επεξεργασίας κατά την έννοια του Κανονισμού (ΕΕ) 2016/679 του Ευρωπαϊκού Κοινοβουλίου και του Συμβουλίου την .<br>27ης Απριλίου 2016 όπως ισχύει, από τον Υπεύθυνο Επεξεργασίας που είναι το Υφυπουργείο Κοινωνικής Πρόνοιας, Υπηρεσία Διαχείρισης Επιδομάτων Πρόνοιας, για ακοπούς εξέτασης της αίτησής μου για δικαίωμά σε Ελάχιστο Εγγυημένο Εισόδημα ή και παροχές που ρυθμίζονται βάσει του άρθρου 33 του Νόμου (Ν.109(!)/2014). Αποδέκτες των δεδομένων θα είναι το αρμόδιο προσωπικό του Υφυπουργείου Κοινωνικής Πρόνοιας/Υπηρεσία Διαχείρισης Επδομάτων Πρόνοιας. Τα προσωπικά δεδομένα που περιλαμβάνονται στα αρχεία που τηρεί το Υφυπουργείο Κοινωνικής Πρόνοιας/Υπηρεσία Διαχείρισης Επιδομάτων Πρόνοιας, μπορούν να ανακοινώνονται ή να μεταδίδονται μεταξύ τω .<br>ουλίου και του Συμβουλίου. Επίσης, πληροφορούμα ότι, μεταξύ άλλων, έχω τα δικαύματα ενημέρωσης, πρόσβασης, δόρθωσης και διαγραφής σε δεδομένα προσωπικού χαρακτήρα που με αφορούν, όπως αυτά αναφέρονται στ .<br>1969 or 13, 14, 15, 16, 17, 18 και 19 του Κανονισμού (ΕΕ) 2018/679 του Ευρωπαϊκού Κοινοβουλίου και του Συμβουλίου της 27ης Απριλίου 2016, για τα αποία μπορώ να απευθυνθώ στον Υπεύθυνο Επεξεργασίας (το Υφυπουργείο Ιοινωνικής Πρόνοιας/Υπηρεσία Διαγείρισης Επιδομάτων Πρόνοιας)

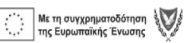

Παρακαλώ τυπώστε το έντυπο εξουσιοδότησης και αποστείλτε το ταχυδρομικώς στη διεύθυνση

Κεντρικά Γραφεία ΥΔΕΠ: Θεμιστοκλή Δέρβη 46, 1066 Λευκωσία

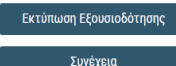

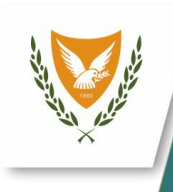

ι<br>Το Alawsiolane Επιδομάτων Ποάνοιας για αιτήσεις Ε

# Μέρος Α (αίτηση ΑΙΤΗΤΗ/ΤΡΙΑΣ)

## •**Έλεγχος στοιχείων**

- Ελέγξτε τα στοιχειά που έχετε καταχωρήσει. Σε περίπτωση που χρειάζεστε να αλλάξετε κάποιο από αυτά, απλά επιλέξτε Αλλαγή το πεδίο που θέλετε να αλλάξετε
- Επιλέξτε το κουμπί Υποβολή για υποβάλετε την αίτηση σας.

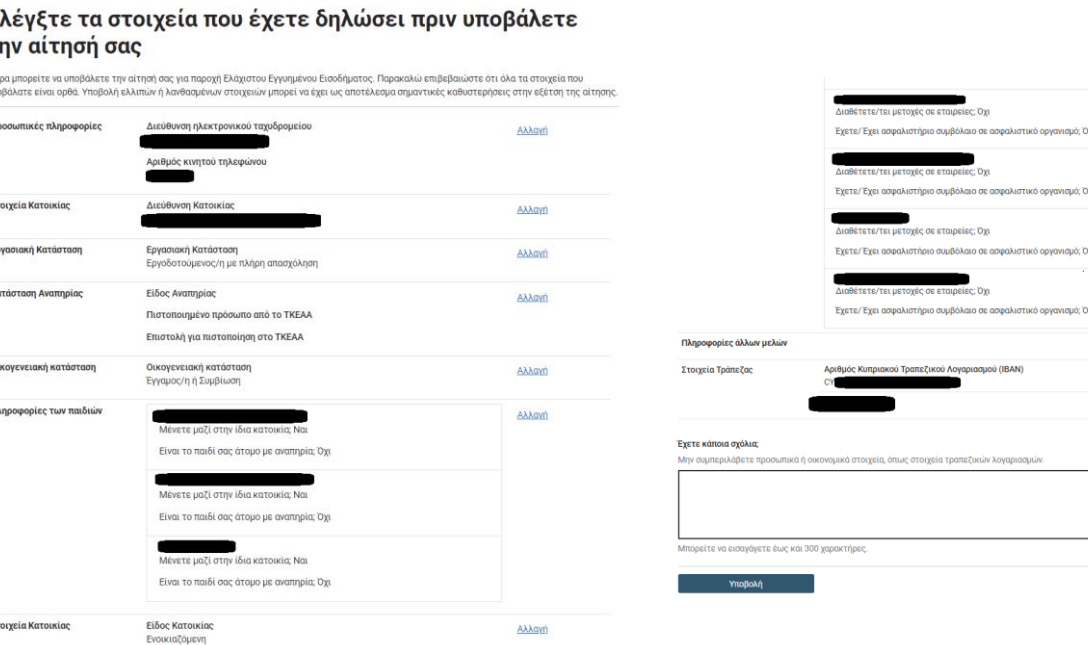

**| Αποσύνδεσ** 

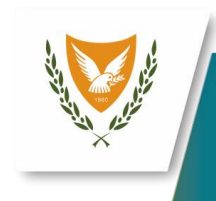

# Μέρος Α (αίτηση ΑΙΤΗΤΗ/ΤΡΙΑΣ)

•Η αίτηση σας έχει υποβληθεί επιτυχώς

•Θα λάβετε στο ηλεκτρονικό ταχυδρομείο που δηλώσατε στην αίτηση σας ένα mail επιβεβαίωσης

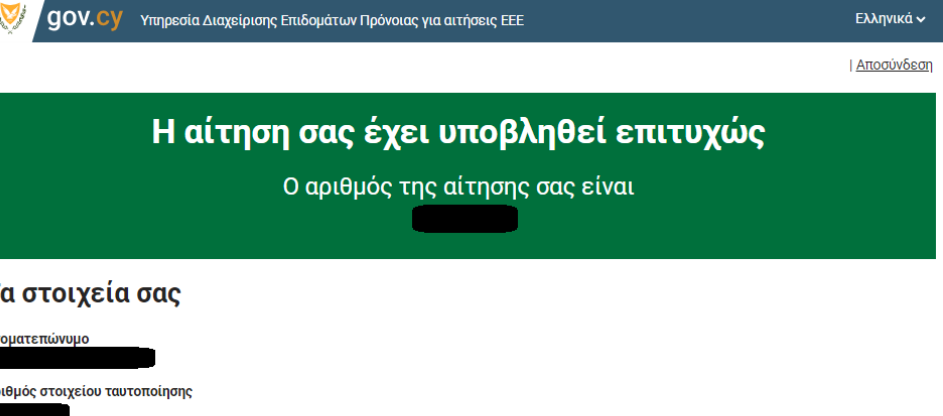

#### Τι ακολουθεί

Η αίτησή σας θα τύχει επεξεργασίας απο την Υπηρεσία Διαχείρισης Επιδομάτων Πρόνοιας και θα ενημερωθείτε για το αποτέλεσμα μέσω email ή/και επιστολής. Σημειώνεται ότι, αναλόγως των δεδομένων και των στοιχειών που έχουν ζητηθεί, ενδέχεται να σας ζητηθούν διευκρινήνσεις ή και επιπρόσθετα στοιχεία για την ολοκλήρωση της εξέτασης της αίτησης σας.

Μπορείτε να τυπώσετε ή να φυλάξετε ένα αντίγραφο της σελίδας με τα στοιχεία σας

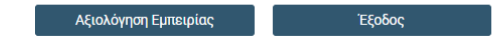

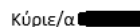

Σας ενημερώνουμε ότι η αίτησή σας με αριθμό 1 έχει καταχωρηθεί επιτυχώς.

Η αίτηση σας θα αξιολογηθεί από την Υπηρεσία Διαχείρισης Επιδομάτων Πρόνοιας και θα ενημερωθείτε μέσω μηνύματος ηλεκτρονικού ταχυδρομείου για την εξέλιξη καθώς και για την ολοκλήρωσή της.

Σημειώνεται ότι, αναλόγως των δεδομένων και των στοιχειών που έχουν ζητηθεί, ενδέχεται να σας ζητηθούν διευκρινήνσεις ή και επιπρόσθετα στοιχεία για την ολοκλήρωση της εξέτασης της αίτησης σας.

Σας ευχαριστούμε πολύ,

Υπηρεσία Διαχείρισης Επιδομάτων Πρόνοιας Θεμιστοκλή Δέρβη 46 1066, Λευκωσία Τηλ. 22803030 Φαξ. 22803048

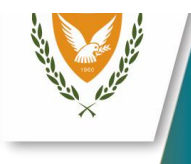

# Μέρος Β (αίτηση ΣΥΖΥΓΟΥ/ΣΥΜΒΙΟΥ)

- Το **Μέρος B** αποτελείται από τις πιο κάτω ενότητες:
	- ΠΟΛΙΤΙΚΗ ΑΠΟΡΡΗΤΟΥ ΚΑΙ ΠΡΟΣΤΑΣΙΑΣ ΠΡΟΣΩΠΙΚΩΝ ΔΕΔΟΜΕΝΩΝ
	- ΣΤΟΙΧΕΙΑ ΕΠΙΚΟΙΝΩΝΙΑΣ
	- ΕΡΓΑΣΙΑΚΗ ΚΑΤΑΣΤΑΣΗ
	- ΑΝΑΠΗΡΙΑ
	- ΚΑΤΑΣΤΑΣΗ ΔΙΑΜΟΝΗΣ

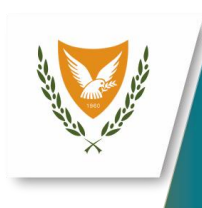

## Μέρος Β (αίτηση ΣΥΖΥΓΟΥ/ΣΥΜΒΙΟΥ)

• Ο Συζυγος/Συμβίος/α πρέπει να επιλέξει το link που στάλθηκε στο email που δήλωσε ο αιτητής/τρια

•Στη συνέχεια θα πρέπει να συνδεθεί με το λογαριασμό του στο CY Login

•Ακολούθως να αποδεχτεί τη πολιτική απορρήτου

#### Κύριε/α.

Θα θέλαμε να σας ενημερώσουμε ότι η/ο σύζυγος/συμβίος σας ∎έγει υποβάλει αίτηση για επίδομα Ελάχιστου Εγγυημένου Εισοδήματος. Παρακαλώ ακολουθήστε τις οδηγίες πιο κάτω για την συμπλήρωση των απαραίτητων στοιχείων της αίτησης. Οδηγίες: · Πατήστε τον πιο κάτω σύνδεσμο: https://wbas-3e-spouse.staging.service.gov.cy/spouse/SpouseServlet?

cmd=loadSpouse&applicationSeq=200010%applicationId=0000000 • Συνδεθείτε με τον προσωπικό λογαριασμό σας στο σύστημα CyLogin • Ακολούθως συμπληρώστε το έντυπο που εμφανίζεται στην οθόνη σας (όλα τα πεδία) και <u>ανεβάστε</u> όλα τα απαραίτητα έγγραφα.

• Για την επιτυχή υποβολή, παρακαλώ πιέστε «Υποβολή».

Σημειώνεται ότι η αίτηση του/της συζύγου/συμβίου σας δεν μπορεί να εξεταστεί πριν την υποβολή των πάνω στοιχείων από μέρους σας.

Με εκτίμηση

Υπηρεσία Διαχείρισης Επιδομάτων Πρόνοιας Θεμιστοκλή Δέρβη 46 1066, Λευκωσία Tηλ. 22803030 Φαξ. 22803048

#### Πολιτική Απορρήτου και Προστασίας Προσωπικών Δεδομένων

#### ΥΠΗΡΕΣΙΑ ΔΙΑΧΕΙΡΙΣΗΣ ΕΠΙΔΟΜΑΤΩΝ ΠΡΟΝΟΙΑΣ

Παρόλα αυτά σημειώνεται ότι τα δικαιώματα υπόκεινται σε εξαιρέσεις. Σε κάθε περίπτωση, για την άσκηση των δικαιωμάτων αυτών, προτρέπεται το κοινό όπως επικοινωνεί με την ΥΔΕΠ, στη διεύθυνση και στα τηλέφωνα που αναφέρονται πιο πάνω.

Οποιοδήποτε παράπονο σε σχέση με τη χρήση προσωπικών δεδομένων από την ΥΔΕΠ, μπορεί να υποβάλλεται στον Υπεύθυνο Προστασίας Δεδομένων, είτε γραπτώς, είτε μέσω ηλεκτρονικού ταχυδρομείου με πλήρη περιγραφή των περιστάσεων (και στοιχεία εάν είναι δυνατό), οι οποίες αποτελούν τη βάση του παραπόνου. Η ΥΔΕΠ διαβεβαιώνει ότι όλα τα σγετικά παράπονα/καταγνελίες θα εξετάζονται ενδελεγώς. Οι επηρεαζόμενοι μπορούν επίσης να επικοινωνούν με το Γραφείο Επιτρόπου Προστασίας Δεδομένων Προσωπικού Χαρακτήρα στον ιστότοπο www.dataprotection.gov.cy

<u>Η Επιχειριση στην προσωπιση στη Δια</u>χειριση προσωπιση προσωπιση προσωπιση προσωπιση προσωπιση προσωπιση προσωπισ

Έγω διαβάσει και αποδέχομαι τον τρόπο με τον οποίο η ΥΔΕΠ, συλλένει και επεξεργάζεται δεδομένα προσωπικού χαρακτήρα. συμπεριλαμβανομένων και δεδομένων τα οποία δίδονται κατά την υποβολή της αίτησης.

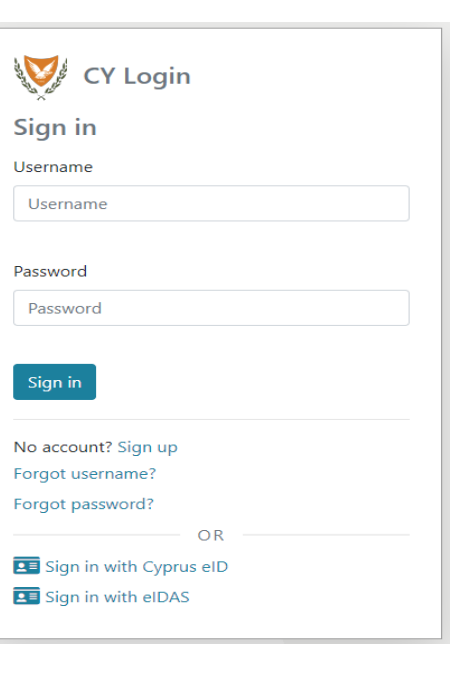

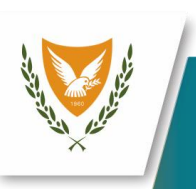

## Μέρος Β (αίτηση ΣΥΖΥΓΟΥ/ΣΥΜΒΙΟΥ)

•**Στοιχεία επικοινωνίας**

• Ζητείτε από τον/την Σύζυγο/Συμβίο/α να καταχωρήσει ένα αριθμό κινητού τηλεφώνου

### •**Εργασιακή κατάσταση**

•Στη συνέχεια να δηλώσει την τρέχουσα εργασιακή κατάσταση στην οποία βρίσκεται

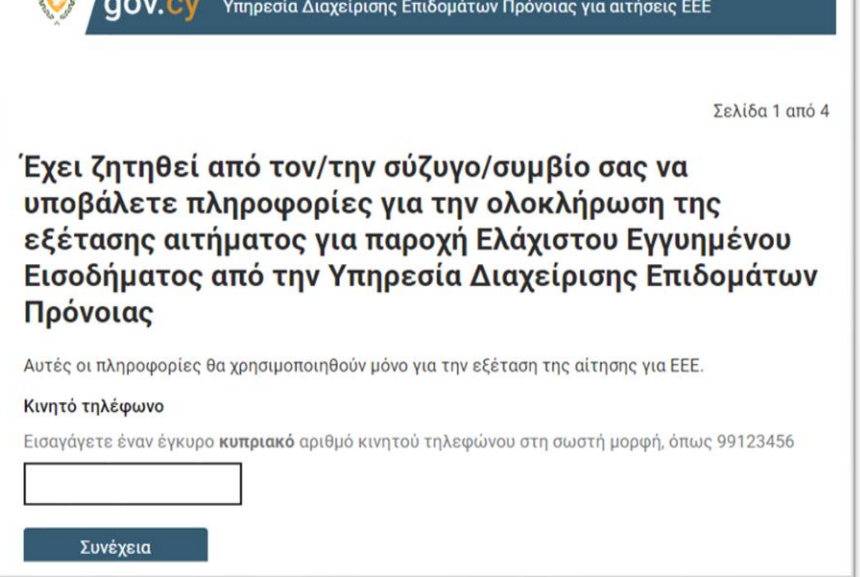

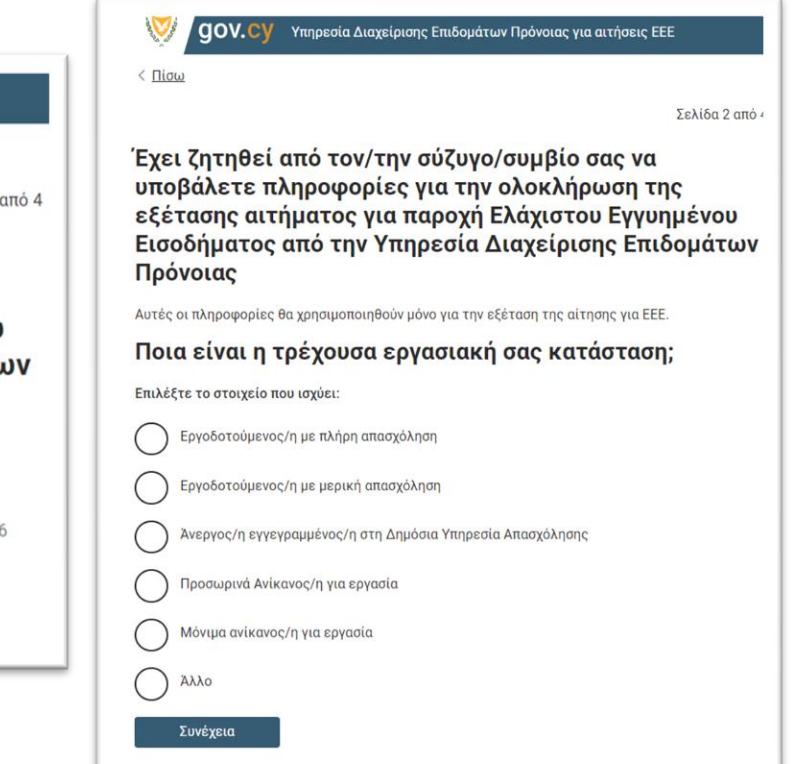

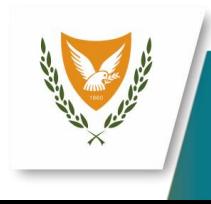

e-EEE

# Μέρος Β (αίτηση ΣΥΖΥΓΟΥ/ΣΥΜΒΙΟΥ)

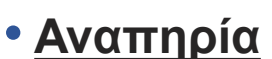

•Ζητείτε από τον/την Σύζυγο/Συμβίο/α να καταχωρήσει αν είναι άτομο με αναπηρία, αν ναι να επιλέξει το είδος αν όχι απλά να επιλέξει το κουμπί Συνέχεια

#### •**Κατάσταση διαμονής**

• Να δηλώσει αν διαμένει στην ίδια κατοικία με τον/την αιτητή/τρια

•Ακολούθως ενημερώνετε ότι τα στοιχεία του έχουν καταχωρηθούν επιτυχώς

 $\langle \Pi$ iou

Σελίδα 3 από 4

Έχει ζητηθεί από τον/την σύζυγο/συμβίο σας να υποβάλετε πληροφορίες για την ολοκλήρωση της εξέτασης αιτήματος για παροχή Ελάχιστου Εγγυημένου Εισοδήματος από την Υπηρεσία Διαχείρισης Επιδομάτων Πρόνοιας

Αυτές οι πληροφορίες θα χρησιμοποιηθούν μόνο για την εξέταση της αίτησης για ΕΕΕ.

Αν είστε άτομο με αναπηρία, παρακαλώ δηλώστε πιο κάτω την αναπηρία σας

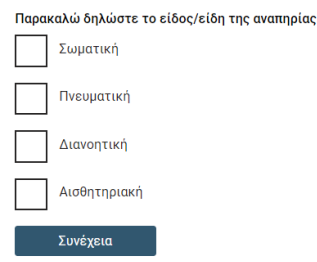

Έχει ζητηθεί από τον/την σύζυγο/συμβίο σας να υποβάλετε πληροφορίες για την ολοκλήρωση της εξέτασης αιτήματος για παροχή Ελάχιστου Εγγυημένου Εισοδήματος από την Υπηρεσία Διαχείρισης Επιδομάτων Πρόνοιας

Υπηρεσία Διαχείρισης Επιδομάτων Πρόνοιας για αιτήσεις ΕΕΕ

Αυτές οι πληροφορίες θα χρησιμοποιηθούν μόνο για την εξέταση της αίτησης για ΕΕΕ.

Μένετε στην ίδια κατοικία με τον/τη σύζυγο σας;

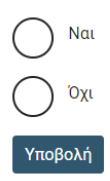

gov.cy

 $\langle \Pi$ ίσω

 $qov.c$ Υπηρεσία Διαχείρισης Επιδομάτων Πρόνοιας για αιτήσεις ΕΕΕ

 $\langle \Pi$ ίσω

#### Μήνυμα

Ευχαριστούμε πολύ για τη συνεργασία σας. Τα στοιχεία σας έχουν καταχωρηθεί επιτυχώς.

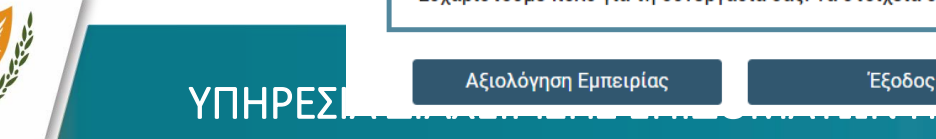

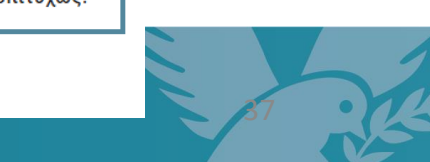

Σελίδα 4 από 4

# Μέρος Γ (**αίτηση ΙΔΙΟΚΤΗΤΗ**)

- Το **Μέρος Γ** αποτελείται από τις πιο κάτω ενότητες:
	- ΠΟΛΙΤΙΚΗ ΑΠΟΡΡΗΤΟΥ ΚΑΙ ΠΡΟΣΤΑΣΙΑΣ ΠΡΟΣΩΠΙΚΩΝ ΔΕΔΟΜΕΝΩΝ
	- •ΣΤΟΙΧΕΙΑ ΙΔΙΟΚΤΗΣΙΑΣ
	- •ΣΤΟΙΧΕΙΑ ΕΠΙΚΟΙΝΩΝΙΑΣ
	- •ΣΤΟΙΧΕΙΑ ΛΟΓΑΡΙΑΣΜΟΥ

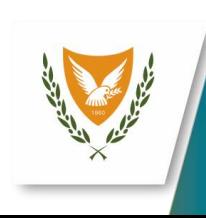

# Μέρος Γ (**αίτηση ΙΔΙΟΚΤΗΤΗ**)

- Ο ιδιοκτήτης ενημερώνεται μέσω email ότι ο ενοικιαστής έχει υποβάλει αίτημα για επιδότηση ενοικίου από την Υπηρεσία Διαχείρισης Επιδομάτων Πρόνοιας.
- Επιλέγοντας το link που έχει στο mail θα πρέπει να ενωθεί στο CY Login για να συμπληρώσει τα στοιχεία του/της
- Ακολούθως να αποδεχτεί τη πολιτική απορρήτου

#### Σας ενημερώνουμε ότι ο/η κ/κα ι έχει υποβάλει άιτημα για επιδότηση ενοικίου από την Υπηρεσία Διαχείρισης Επιδομάτων Πρόνοιας.

Παρακαλώ ακολουθήστε τις οδηγίες πιο κάτω για την συμπλήρωση των απαραίτητων στοιχείων της αίτησης.

#### Οδηγίες:

- 1. Πατήστε τον πιο κάτω σύνδεσμο: https://wbas-3e-landlord.staging.service.gov.cy/landlord/LandlordServlet1 cmd=loadLandlord&applicationSeq=140519&applicationId=26237
- 2. Συνδεθείτε με τον προσωπικό λοναριασμό σας στο σύστημα CyLogin
- 3. Ακολούθως συμπληρώστε το έντυπο που εμφανίζεται στην οθόνη σας (όλα τα πεδία) και ανεβάστε όλα τα απαραίτητα έγγραφα (τίτλος ιδιοκτησίας, IBAN).
- 4. Για την επιτυχή υποβολή, παρακαλώ πιέστε «Υποβολή».

#### Με εκτίμηση,

Υπηρεσία Διαχείρισης Επιδομάτων Πρόνοιας Θεμιστοκλή Δέρβη 46 1066, Λευκωσία Τηλ. 22803030 Φαξ. 22803048

#### Password Password Sign in No account? Sign up Forgot username? Forgot password? Πολιτική Απορρήτου και Προστασίας Προσωπικών Sign in with Cyprus eID Sign in with eIDAS

**CY Login** 

Sign in

Username

Username

39

Δεδομένων ΥΠΗΡΕΣΙΑ ΔΙΑΧΕΙΡΙΣΗΣ ΕΠΙΔΟΜΑΤΩΝ ΠΡΟΝΟΙΑΣ

Παρόλα αυτά σημειώνεται ότι τα δικαιώματα υπόκεινται σε εξαιρέσεις. Σε κάθε περίπτωση, για την άσκηση των δικαιωμάτων αυτών, προτρέπεται το κοινό όπως επικοινωνεί με την ΥΔΕΠ, στη διεύθυνση και στα τηλέφωνα που αναφέρονται πιο πάνω

Οποιοδήποτε παράπονο σε σχέση με τη χρήση προσωπικών δεδομένων από την ΥΔΕΠ, μπορεί να υποβάλλεται στον Υπεύθυνο Προστασίας Δεδομένων, είτε γραπτώς, είτε μέσω ηλεκτρονικού ταχυδρομείου με πλήρη περιγραφή των περιστάσεων (και στοιχεία εάν είναι δυνατό), οι οποίες αποτελούν τη βάση του παραπόνου. Η ΥΔΕΠ διαβεβαιώνει ότι όλα τα σχετικά παράπονα/καταγγελίες θα εξετάζονται ενδελεχώς. Οι επηρεαζόμενοι μπορούν επίσης να επικοινωνούν με το Γραφείο Επιτρόπου Προστασίας Δεδομένων Προσωπικού Χαρακτήρα στον ιστότοπο www.dataprotection.gov.c

ΥΠΗΡΕΣΙΑ ΔΙΑΧΕΙΡΙΣΗΣ ΕΠΙΔΟΜΑΤΩΝ ΠΡΟΝΟΙΑΣ

Έχω διαβάσει και αποδέχομαι τον τρόπο με τον οποίο η ΥΔΕΠ, συλλέγει και επεξεργάζεται δεδομένα προσωπικού χαρακτήρα συμπεριλαμβανομένων και δεδομένων τα οποία δίδονται κατά την υποβολή της αίτησης

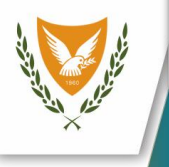

# Μέρος Γ (**αίτηση ΙΔΙΟΚΤΗΤΗ**)

### • **Στοιχεία Ιδιοκτησίας**

- Ο ιδιοκτήτης πρέπει να υποβάλει αντίγραφο του τίτλου ιδιοκτησίας του υποστατικού που ενοικιάζετε, στο αναφερόμενο πρόσωπο
- Επειτα να επιλέξει αν είναι:
- Νόμιμος Ιδιοκτήτης
- **Διαχειριστής/Αντιπρόσωπος**

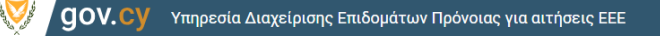

Ελληνικά ~

<u>| Αποσύνδεση</u>

Έχει ζητηθεί από έναν από τους μισθωτές/ενοικιαστές της κατοικίας σας να υποβάλετε πληροφορίες για ολοκλήρωση της εξέτασης αιτήματος για επιδότηση ενοικίου από την Υπηρεσία Διαχείρισης Επιδομάτων Πρόνοιας

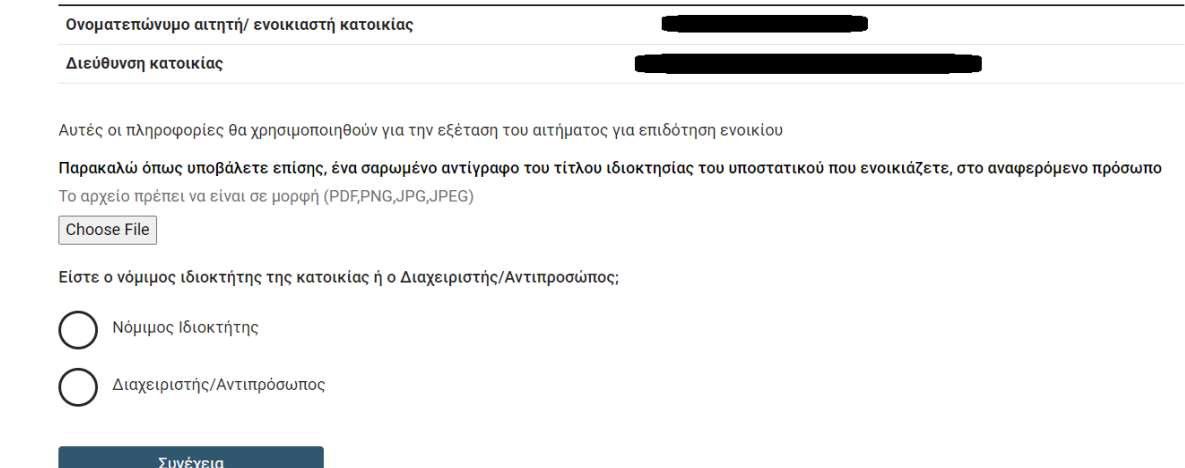

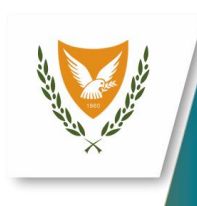

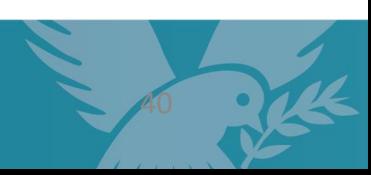

# Μέρος Γ (**αίτηση ΙΔΙΟΚΤΗΤΗ**)

### •**Στοιχεία επικοινωνίας**

- Ο ιδιοκτήτης πρέπει να συμπληρώσει εξής στοιχεία
	- Τηλέφωνο επικοινωνίας
	- **Ε** Ταχυδρομικός κώδικας
	- **Οδός**
	- **Αριθμός Οδού**
	- Όνομα κτηρίου και αριθμός διαμερίσματος (αν υπάρχουν )

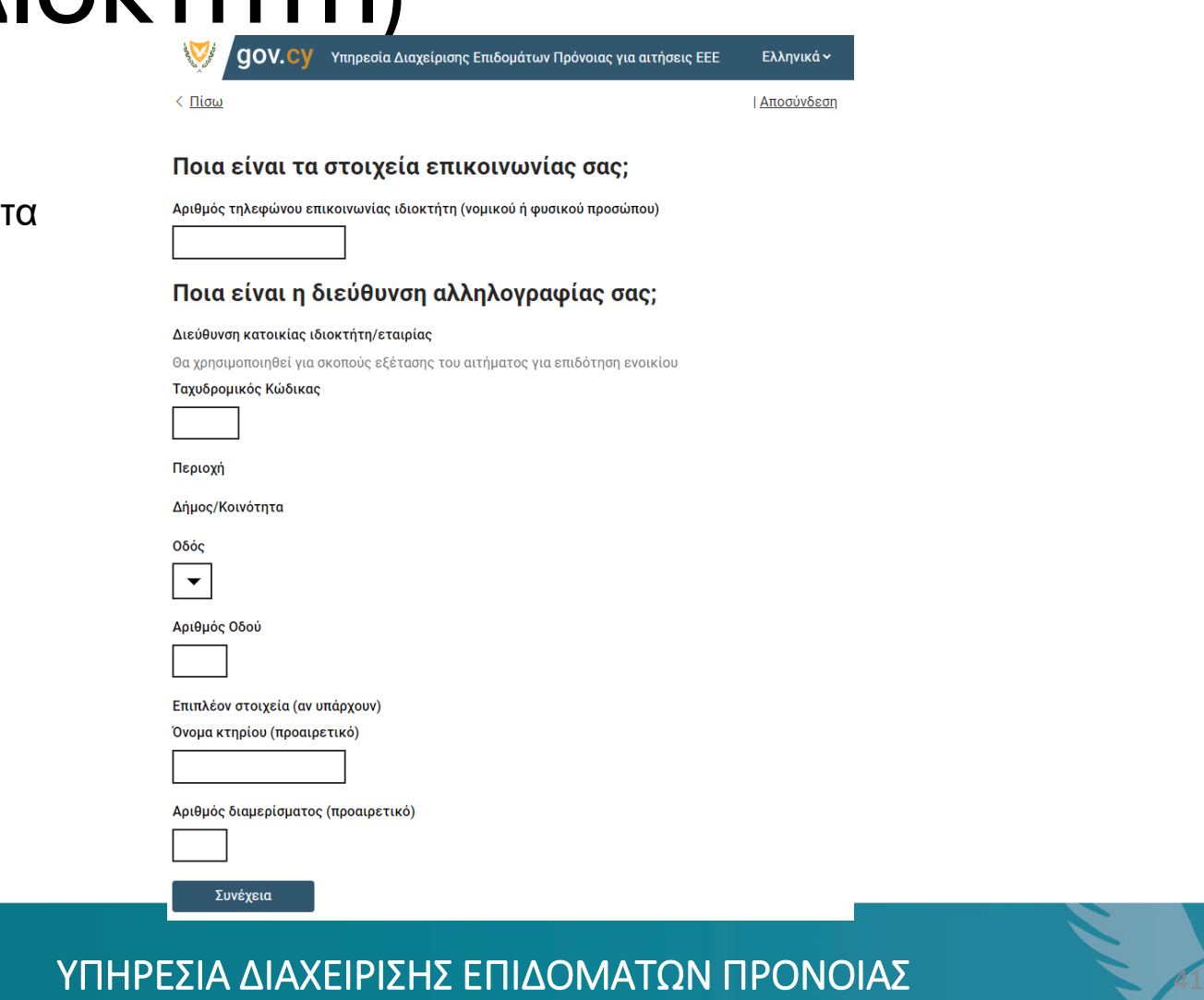

# Μέρος Γ (**αίτηση ΙΔΙΟΚΤΗΤΗ**)

#### •**Στοιχεία Τραπεζικού Λογαριασμού**

•Ο Ιδιοκτήτης πρέπει να επιλέξει αν θέλει να χρησιμοποιήσει τον λογαριασμό που μπορεί να του εμφανίσει το σύστημα η αν θέλει να καταχωρήσει κάποιον άλλο λογαριασμό.

•Στη περίπτωση καταχώρησης άλλου λογαριασμού, να συμπληρώσει τον αριθμό IBAN και να υποβάλει ένα αντίγραφο του

•Ακολούθως ενημερώνετε ότι τα στοιχεία του έχουν καταχωρηθούν επιτυχώς

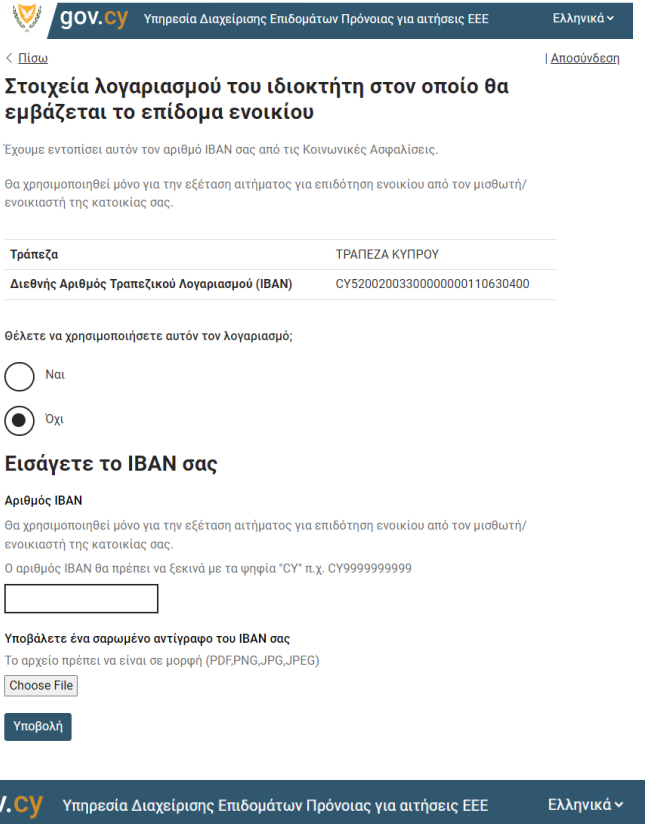

| Αποσύνδεση

Ευχαριστούμε πολύ για τη συνεργασία σας. Τα στοιχεία σας έχουν καταχωρηθεί επιτυχώς.

Έξοδος

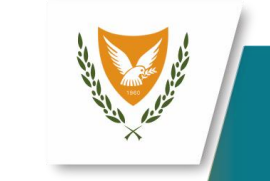

ΥΠΗΡΕΣΙΑ ΛΙΑΧΕΙ

Αξιολόγηση Εμπειρίας

Θα χρ **EVOLK** Toát

Θέλε

 $\odot$ 

Αριθ

 $0$  ap

Υποβ

 $Y\pi$ o

gov.c

# Υποστήριξη / Εξυπηρέτηση Αιτητών

•Αιτητές που αντιμετωπίζουν προβλήματα ή χρειάζονται βοήθεια σε θέματα εγγραφής (δημιουργία προφίλ) ή σύνδεσης στο CY Login, επικοινωνήστε μέσω ηλεκτρονικού ταχυδρομείου στην διεύθυνση: [cyloginsupport@dits.dmrid.gov.cy.](mailto:cyloginsupport@dits.dmrid.gov.cy)

• Αιτητές που αντιμετωπίσουν δυσκολίες κατά την υποβολή της αίτησης τους ηλεκτρονικά, μπορούν να αποταθούν στα Σημεία Εξυπηρέτησης Επιδομάτων Πρόνοιας (Σ.Ε.Ε.Π) στην επαρχία διαμονής τους, μετά από διευθέτηση ραντεβού,μέσω της ιστοσελίδας της Υπηρεσία Διαχείρισης Επιδομάτων Πρόνοιας (www.dmsw.gov.cy/wbas) ή μέσω τηλεφώνου 1450 / 22803030

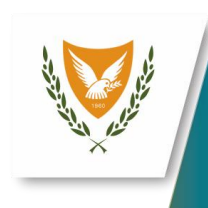

Η αναβάθμιση και αυτοματοποίηση των υπηρεσιών της Υπηρεσίας Διαχείρισης Επιδομάτων Πρόνοιας, έχει ως στόχο τον εκσυγχρονισμό για την καλύτερη εξυπηρέτηση των πολιτών.

#### **ΣΑΣ ΕΥΧΑΡΙΣΤΟΥΜΕ ΠΟΥ ΕΧΕΤΕ ΥΠΟΒΑΛΕΙ ΤΗΝ ΑΙΤΗΣΗ ΣΑΣ ΗΛΕΚΤΡΟΝΙΚΑ!**

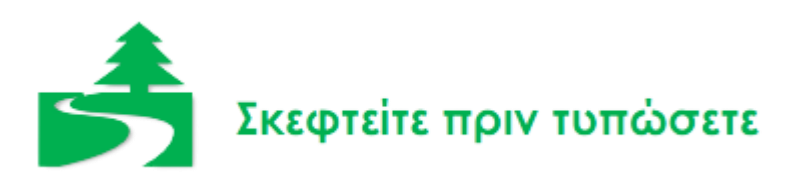

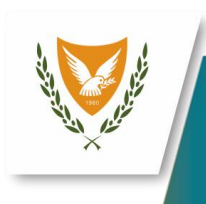